# **UNIVERSIDAD DE SONORA**

# **DIVISIÓN DE INGENIERÍA Departamento de Ingeniería Industrial**

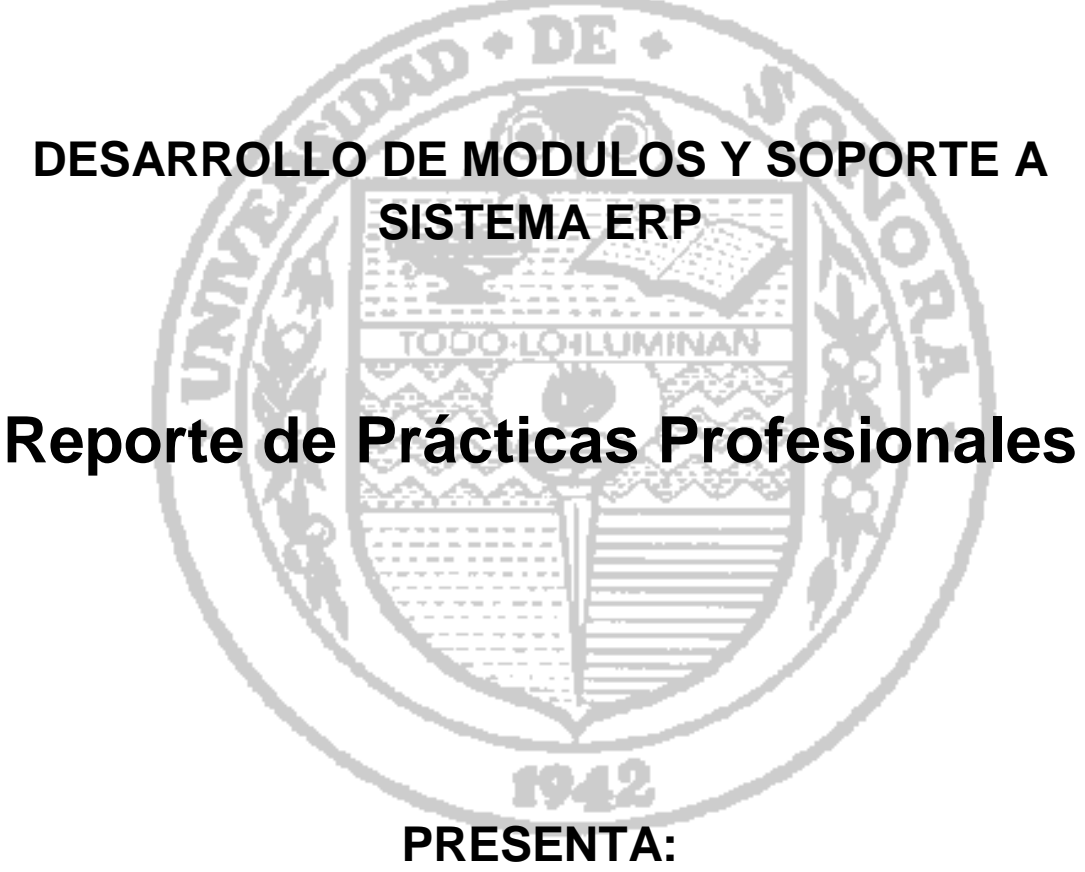

# **PIÑA PEÑA ISRAEL OSWALDO**

# **INGENIERO EN SISTEMAS DE INFORMACIÓN**

Director: BARCELO VALENZUELA MARIO

# **ÍNDICE GENERAL**

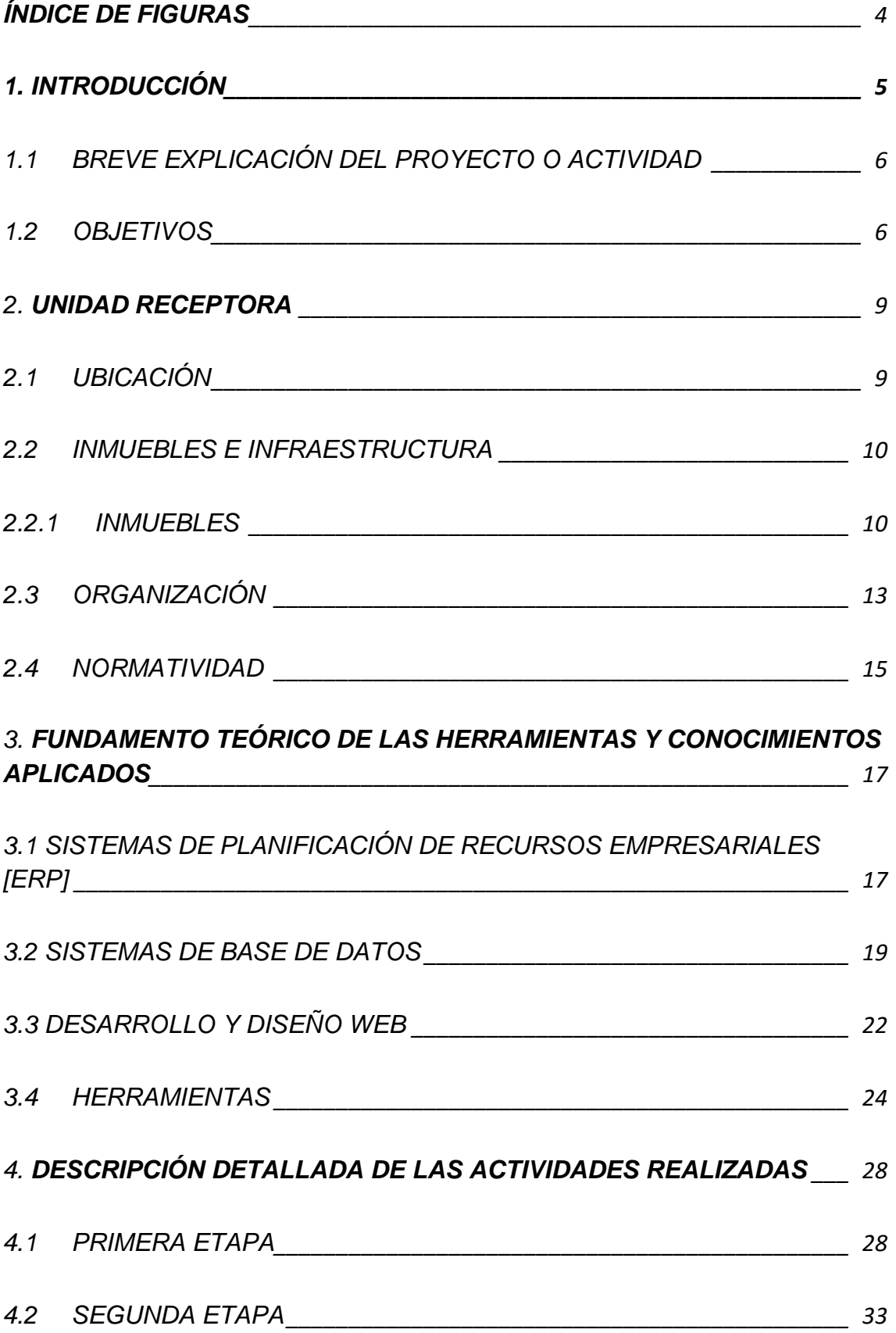

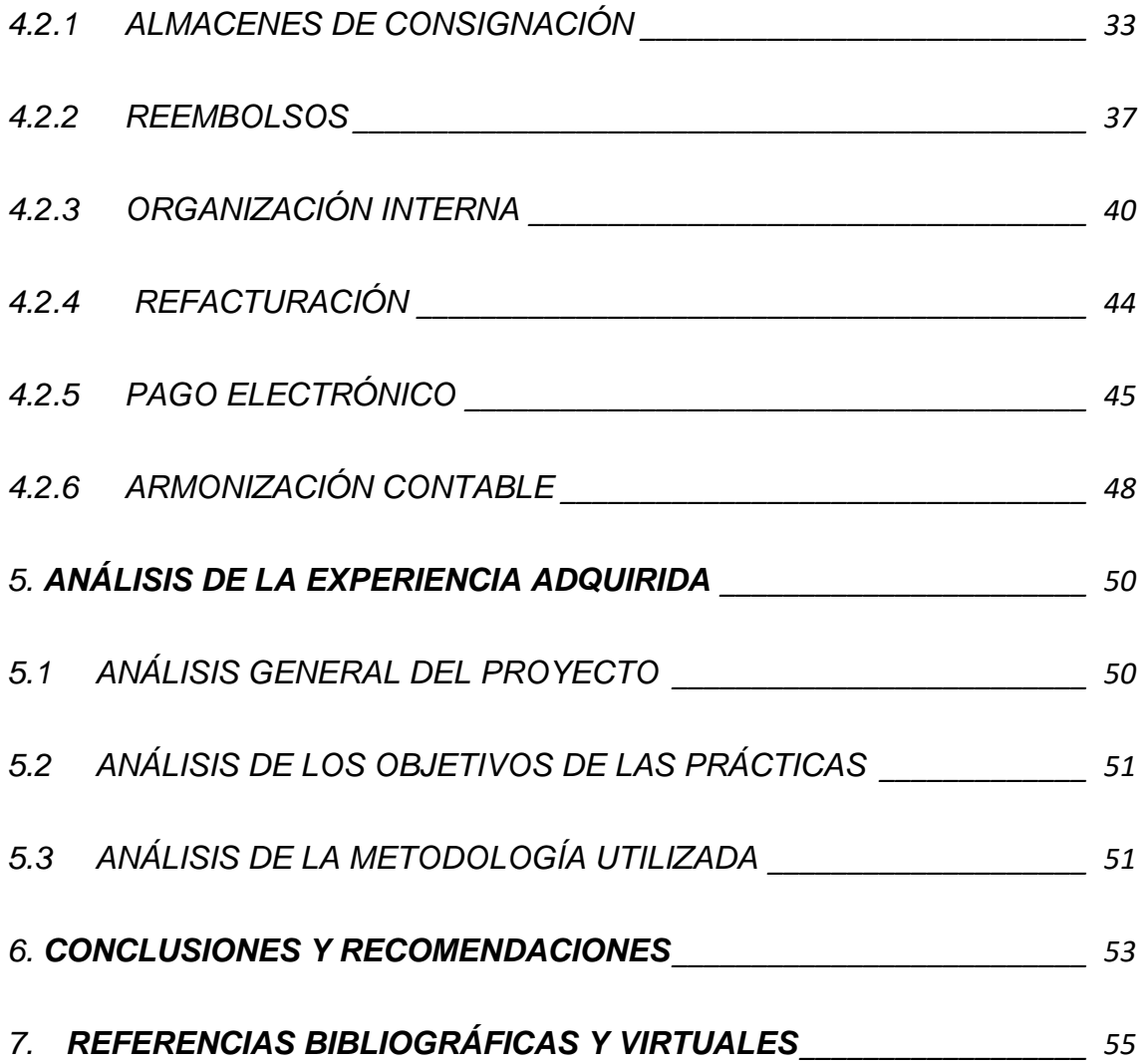

## <span id="page-3-0"></span>**ÍNDICE DE FIGURAS**

- Figura 2.1 Ubicación geográfica de AD Sistemas.
- Figura 2.2 Edificio de AD sistemas.
- Figura 2.3 Dispositivos utilizados para red local
- Figura 2.4 Organigrama de Dirección General.
- Figura 4.1 Pantalla de acceso al sistema ERP, SIG
- Figura 4.2 Pantalla principal del sistema SIG
- Figura 4.3 Menú completo del SIG
- Figura 4.4 Pantallas de consignación en el menú del SIG
- Figura 4.5 Pantalla de consignaciones
- Figura 4.6 Pantalla de "Consignaciones" opción de recepción de traspaso
- Figura 4.7 Pantalla de "Reporte Consignaciones"
- Figura 4.8 Pantalla de "Compras" en la sección de vincular consignación.
- Figura 4.9 Pantalla de "Egresos por Comprobar"
- Figura 4.10 Pantalla de "Compras" en la sección de condiciones de la compra
- Figura 4.11 Pantalla de "Reembolsos Comprobaciones"
- Figura 4.12 Pantalla de "Nueva Tarea"
- Figura 4.13 Pantalla de "Reporte de Tareas"
- Figura 4.14 Pantalla de "Inicio" sección de tareas

Figura 4.15 - Pantalla de "Compras" sección de bitácora con referencia a la

factura que reemplaza la factura actual.

- Figura 4.16 Pantalla de "Compras" sección de refacturación
- Figura 4.17 Pantalla de "Pago Electrónico"
- Figura 4.18 Pantalla de "Pago Electrónico" sección de reportes
- Figura 4.19 Pantallas del módulo de "Armonización Contable".

## <span id="page-4-0"></span>**1. INTRODUCCIÓN**

En la reglamentación de la Universidad de Sonora se contempla que en todos los planes de estudio a nivel licenciatura se incluyan actividades de vinculación con el sector empresarial o productivo, con el propósito de complementar la formación de los estudiantes a través de la aplicación de los conocimientos obtenidos en las diversas materias impartidas durante dichos planes de estudio. Así, la licenciatura de Ingeniería en Sistemas de Información perteneciente al Departamento de Ingeniería Industrial, incluye en su plan de estudios las prácticas profesionales con valor de 20 créditos de los 400 créditos totales de la carrera, los cuales son cubiertos en un total de 340 horas.

Para cumplir con este requisito se decidió realizar las prácticas profesionales con la empresa "AD Sistemas Soluciones en TI", empresa hermosillense la cual se dedica en lo principal a prestar servicio de atención a clientes del sistema gerencial informático con el que se cuenta, mejoras y ampliaciones de dicho sistema y asesoría sobre temas diversos de informática.

El proyecto y las actividades se desarrollaron durante los meses de Diciembre del año 2015 hasta el mes de Marzo del año 2016, con los propósitos de cumplir con ese requisito curricular, de complementar y consolidar los conocimientos adquiridos durante la formación recibida en las clases teóricas y prácticas de la licenciatura y adquirir la práctica necesaria.

El presente trabajo es una memoria de las actividades realizadas durante el tiempo en que se desarrollaron las prácticas profesionales en la empresa AD Sistemas Soluciones en TI. El contenido restante del documento tiene los siguientes apartados: la descripción del contexto, en el cual se explica la operación y características de la empresa receptora, en este caso particular AD Sistemas Soluciones en TI. En el siguiente se pone el fundamento teórico de las herramientas y conocimientos necesarios y aplicados durante el desarrollo del proyecto, en particular los relacionados con el sistema ERP, el flujo de desarrollo de un sistema, metodologías de desarrollo de software y bases de datos. Posteriormente se presenta una descripción detallada de las actividades realizadas, divididas en etapas según el desarrollo y desenvolvimiento en la empresa. Enseguida se expone una valoración de varios temas relacionados con

la experiencia adquirida en el periodo de las prácticas profesionales. Por último están las conclusiones y recomendaciones en base a los resultados obtenidos de la experiencia que se tuvo durante el proyecto con la unidad receptora.

#### <span id="page-5-0"></span>**1.1 BREVE EXPLICACIÓN DEL PROYECTO O ACTIVIDAD**

El motivo por el cual se decidió trabajar con esa unidad receptora se basó principalmente por el proyecto tan ambicioso con el que cuenta la empresa y el tamaño y poco tiempo con el que se cuenta, entre otras cosas que ayudaron a tomar esta decisión fueron el rol de desarrollador web "full stack" que se requería para el proyecto y las funciones derivadas a realizar, que por su variedad requerían de la aplicación de la mayoría de conocimientos adquiridos en la carrera y la ejecución de funciones que regularmente se ocupan en los puestos de trabajo que llaman mi atención. Entre esas funciones se encontraban el desarrollo e implementación de módulos y funcionalidades nuevas del producto base de la empresa, la atención, arreglo y mejora de los módulos ya en producción, el manejo, administración y mejora de la base de datos y por último la atención al cliente final sobre el uso del sistema. Todo ello con el propósito de adquirir experiencia que pudiera ser útil para el desempeño de funciones similares en mi futuro desarrollo laboral y profesional.

#### <span id="page-5-1"></span>**1.2 OBJETIVOS**

El objetivo general de desarrollar las prácticas en AD Sistemas en lo personal fue tratar de aplicar los conocimientos adquiridos en la carrera de Ingeniería en Sistemas de Información perteneciente al departamento de Ingeniería Industrial de la Universidad de Sonora, complementar la formación obtenida, fortalecer mis puntos débiles técnicos y adquirir la experiencia para posteriormente estar en mejor posibilidad de ejercer laboralmente algún puesto con el rol de desarrollador web de alguna empresa de software, organización, institución o empresa.

Por el lado de AD Sistemas el objetivo general fue el desarrollo de módulos y funcionalidades nuevas para el sistema ERP denominado SIG (Sistema de información gerencial), el soporte sobre fallos y mejoras de los ya existentes y el apoyo en la atención al cliente o usuario final del sistema en el uso la misma vía telefónica y correo electrónico.

#### *OBJETIVOS ESPECIFICOS*

En el proyecto se contó con dos objetivos específicos, los cuales se dividen en ciertas actividades que serán detalladas en esta sección, cabe recalcar que estos dos objetivos específicos fueron realizados de forma simultánea, ya que uno tomaba prioridad sobre otro y eran totalmente excluyentes.

#### **OBJETIVO 1: DESARROLLO DE MODULOS Y FUNCIONALIDADES**

En general este objetivo abarcó seis módulos junto con sus funcionalidades requeridas y vinculaciones con los módulos ya existentes, el desarrollo de estos mismos ya se había empezado con la definición del problema a solucionar y el análisis de la solución. Para este objetivo fue necesario aplicar el desarrollo completo de cada sección del sistema, desde código de la lógica de negocios, ajustes a la base de datos con columnas, tablas, relaciones y consultas necesarias y por ultimo su diseño.

En seguida se enlistan los módulos y una breve descripción de cada uno:

- **ALMACENES DE CONSIGNACIÓN:** Manejo de las mercancías en consignación desde su entrada como remisión hasta su salida para el gasto y facturación.
- **REEMBOLSOS**: Seguimiento de los bienes económicos otorgados a los funcionarios y empleados con fines laborales para su comprobación y control de saldos contables.
- **ORGANIZACIÓN INTERNA:** Asignación y seguimiento de tareas entre los mismos usuarios del sistema y tickets de soporte de los clientes hacia la empresa AD Sistemas.
- **REFACTURACIÓN:** Vincular facturas de compras vinculadas a facturadas canceladas ante el SAT manteniendo el estatus de la factura cancelada durante su permanencia en el sistema involucrando órdenes de compra, pagos, inventarios y contabilidad.
- **PAGO ELECTRÓNICO**: Facilitar el procesamiento y generación de archivos de texto (.TXT) para el uso de la plataforma SIT (Servicio Integral de Tesorería) de la institución bancaria BBVA BANCOMER para pagos a proveedores sobre facturas de compra.
- **ARMONIZACIÓN CONTABLE**: Control, manejo y reportes de la contabilidad gubernamental de los organismos públicos bajo los lineamientos de la CONAC (Consejo Nacional de Armonización Contable).

#### **OBJETIVO 2: SOPORTE, MEJORA Y ATENCION AL CLIENTE**

Como parte elemental de este objetivo fue la orientación, apoyo y atención al cliente sobre el manejo del sistema, los cuales se atendieron vía telefónica y correo electrónico.

Durante la atención al cliente era donde se daba lugar a detectar los errores del sistema o limitaciones no contempladas, las cuales se enlistaban y clasificaban por prioridad y tipo junto con los demás soportes para su atención. El tipo de soporte era el principal factor que determinaba el momento para atenderse. Solo existen dos tipos de soporte: Fallo del sistema y mejora, el soporte que tomaba mayor importancia eran los fallos del sistema sobre lo que ya debería hacer el sistema y por otro lado la mejora se consideraba cualquier circunstancia o caso no contemplado dentro del análisis o nuevo.

# <span id="page-8-0"></span>**2. UNIDAD RECEPTORA**

AD Sistemas Soluciones en TI es una empresa fundada en Hermosillo Sonora en 2011 por Jesús Julián Moreno Quintana, principalmente se empezó como casa de software de desarrollos hechos a la medida, al poco tiempo se cambió radicalmente el ideal de la empresa, desde ese momento hasta el día de hoy la empresa se dedica al desarrollo de un ERP (Enterprise Resource Planning), el cual es prestado como servicio a diferentes empresas del estado de Sonora principalmente empresas de Hermosillo. Los clientes con los que se cuenta son empresas consideradas PyMES (Pequeñas y medianas empresas), entre las cuales se encuentran empresas del sector privado y público.

### <span id="page-8-1"></span>**2.1 UBICACIÓN**

AD Sistemas se encuentra en un área residencial situada en una zona muy céntrica de la ciudad de Hermosillo, Sonora. Exactamente se encuentra localizada en Paseo Florido 62ª en la colonia Quintas Galicia en Hermosillo, Sonora (figura 2.1).

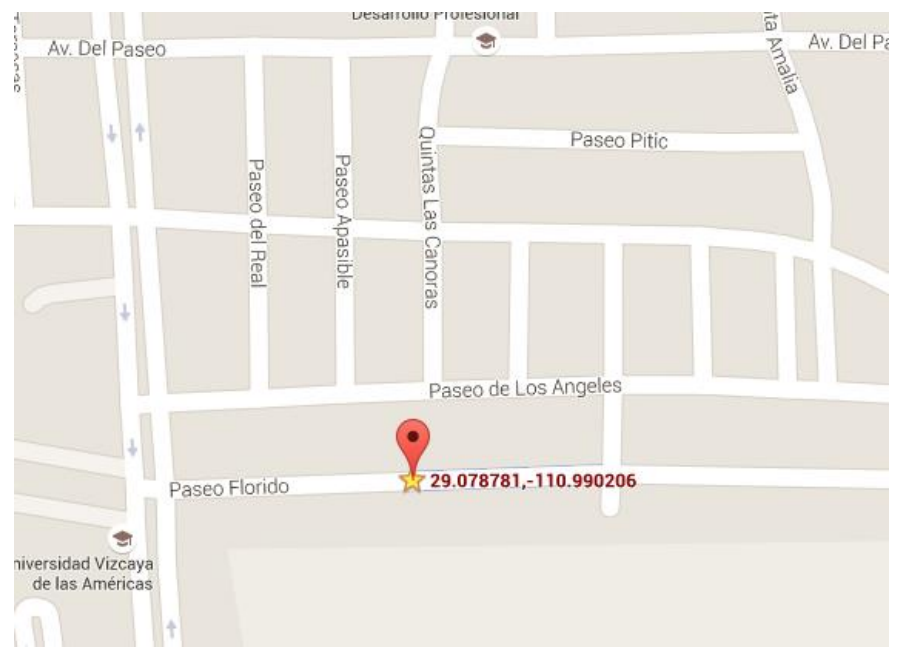

Figura 2.1 Ubicación geográfica de AD Sistemas.

### <span id="page-9-0"></span>**2.2 INMUEBLES E INFRAESTRUCTURA**

La unidad receptora cuenta con la infraestructura necesaria para las actividades que se realizan en ella, se ha tratado de mantener los gastos y costos en el ámbito de infraestructura e inmuebles controlados, haciendo análisis completos de las necesidades y alcances necesarios. Como veremos más adelante nos podemos dar cuenta que solo se cuenta con lo necesario, ni más ni menos.

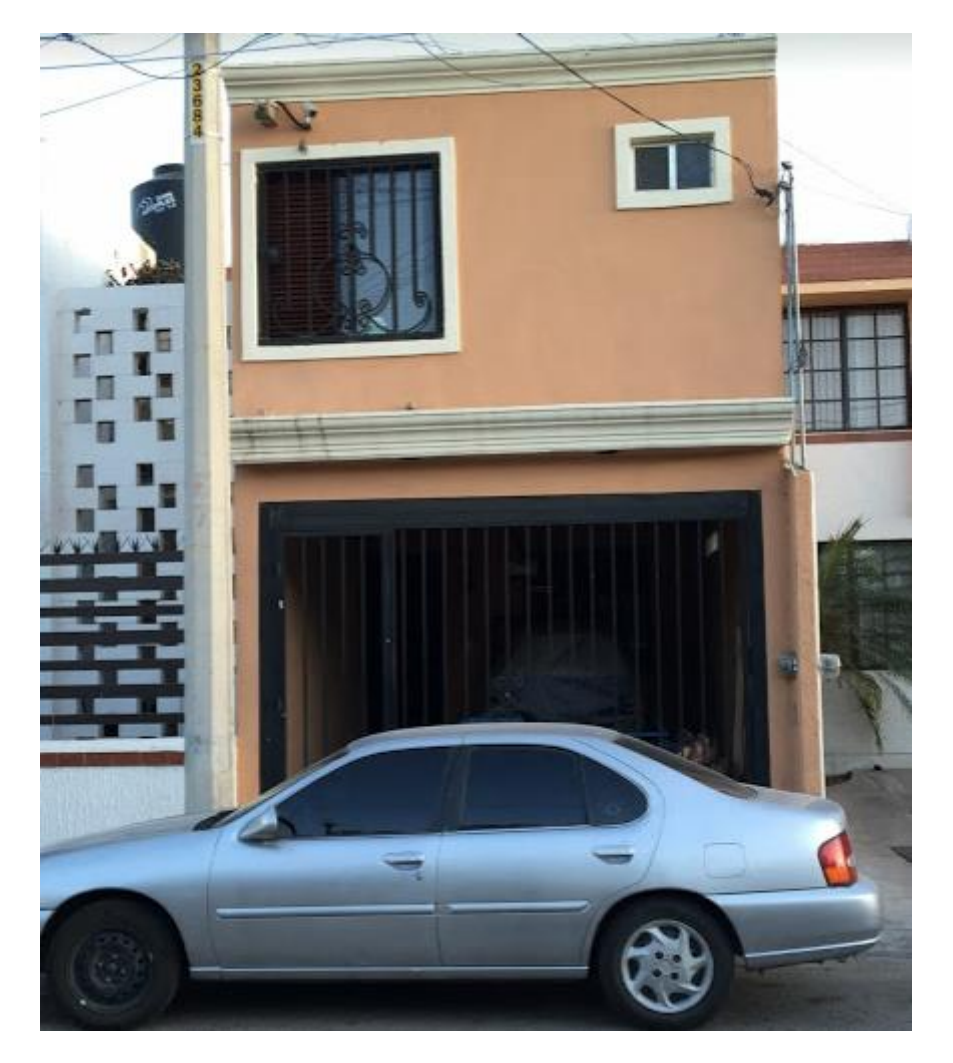

Figura 2.2 Edificio de AD sistemas.

#### <span id="page-9-1"></span>*2.2.1 INMUEBLES*

Para llevar a cabo sus funciones diarias AD Sistemas cuenta con una casa de dos plantas adecuada como oficina donde se cuenta con nueve áreas de trabajo para programadores, las cuales se encuentra divididas en tres zonas, una oficina para una persona en la planta baja, en la planta alta se encuentran las ocho áreas de trabajo restantes, en un oficina se cuenta con un área de trabajo y un área para juntas y por último en la oficina de desarrollo se cuenta con siete áreas de trabajo. Cada área de trabajo dispone de acceso a la red estructurada de la empresa y los periféricos necesarios para una mayor comodidad de trabajo.

Por otro lado las instalaciones cuentan con un área de refrigerios básicos donde se puede almacenar refrigerios propios y los propios de la empresa, también se cuenta con un pequeño almacén de dispositivos y periféricos de respaldo por si alguno de los ya en uso llegara a tener complicaciones y por ultimo tenemos el área del comedor el cual está condicionado para un máximo de seis personas.

#### *2.2.2 INFRAESTRUCTURA*

En cuanto a la infraestructura de sistemas de información y comunicación AD Sistemas cuenta con lo necesaria, en el ámbito de hardware se cuenta con los siguientes equipos:

- nueve monitores marca Benq
- dos monitores marca Asus
- un monitor marca Dell
- nueve mouse mara Logitech
- nueve mouse pad marca Logitech
- nueve reguladores de voltaje marca
- Computadora Compaq Presario SGH8200LA que funciona como servidor local
- un switch capa 3 con 24 nodos marca TP-Link
- un router marca huawei del proveedor de internet Iusacell
- un sistema ProVision de monitoreo y vigilancia
- dos modem marca huawei del proveedor de internet Telmex
- una pantalla LG de 42 pulgadas para presentaciones
- un transmisor de video inalámbrico marca ViewSonic
- una red estructurada cableada
- una impresora láser marca Cannon

En cuanto a software es el personal de cada empleado, ya que los ordenadores utilizados dentro la empresa son personales, de las aplicaciones web más utilizadas dentro de la empresa son Trello para un control de flujo de trabajo y Outlook para comunicación directa con los clientes. También como software utilizado es el propio donde se utiliza para seguimiento de soportes y tareas. La conectividad en AD Sistemas se ha tratado de llevar de la manera más organizada posible, en la figura 2.3 se ilustra los equipos utilizados por la empresa para la red y comunicación.

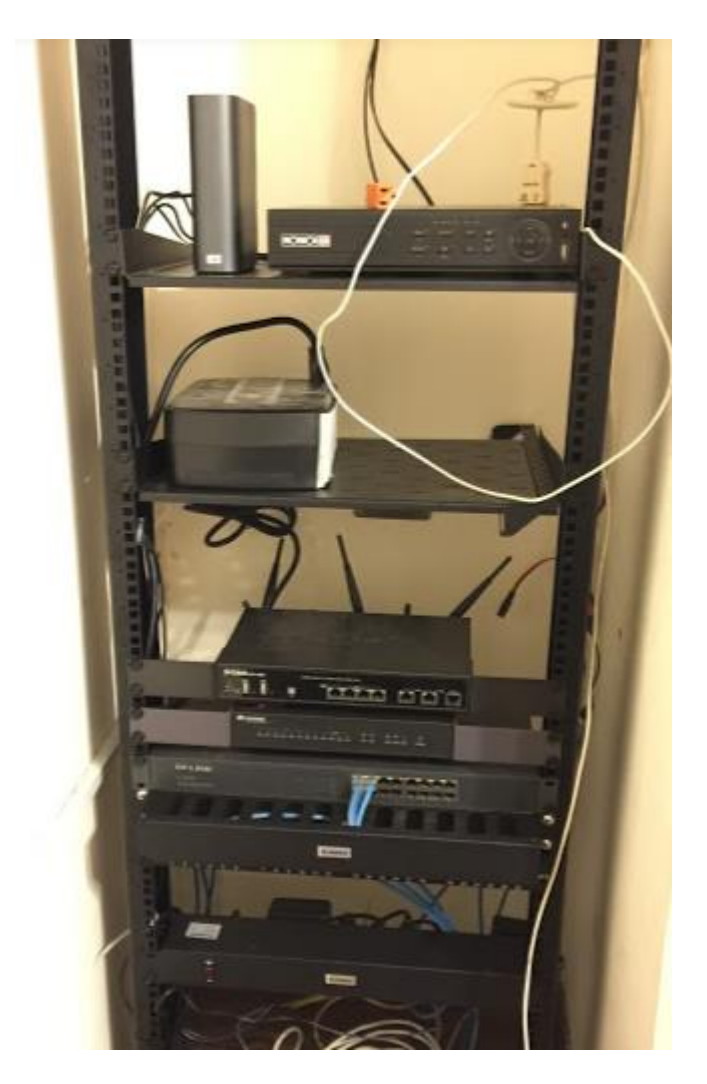

Figura 2.3 Dispositivos utilizados para red local

La red local de AD Sistemas esta seccionada en tres principales áreas, las cuales son las siguientes:

- **Reservada:** Destinada a los dispositivos de uso general y publico de los empleados entre los cuales por mencionar los más importantes tenemos la impresora, el acceso a las cámaras de seguridad, servidor local de base de datos entre otros. Esta área se encuentran destinadas las IP 192.168.1.2 hasta la 192.168.1.19 con 18 nodos disponibles, las cuales solo pueden ser otorgadas mediante red cableada.
- **Invitados y Celulares:** En esta área se cuenta con 79 nodos disponibles y están destinados para celulares de los empleados y también celulares y laptops de invitados, los cuales la IP se asigna mediante DHCP de manera aleatoria de las cuales están entre la IP 192.168.1.20 hasta la 192.168.1.99.
- **Desarrollo:** Con muchos nodos disponibles a partir de la IP 192.168.1.100 se encuentran los nodos destinados a los ordenadores con los que trabajan en esta ocasión en su totalidad laptops, los cuales solo pueden ser asignados mediante la red cableada, disponiendo un nodo por cada área de trabajo.

### <span id="page-12-0"></span>**2.3 ORGANIZACIÓN**

La empresa AD Sistemas es una pequeña empresa clasificada como Micro Empresa ya que los socios capitalistas laboran como parte fundamental de la misma y la cantidad de empleados incluyendo los antes mencionadas no excede a los 10 trabajadores, de igual manera AD Sistemas está cuidando desde sus inicios llevar una buena organización para evitar problemas y procesos largos de reestructuración o reingeniería en alguno de sus procesos o administración, en la figura 2.3 podemos observar el organigrama de la empresa que principalmente se divide en tres secciones, cabe resaltar que la empresa trabaja en base a una metodología esbelta-ágil (lean-agile).

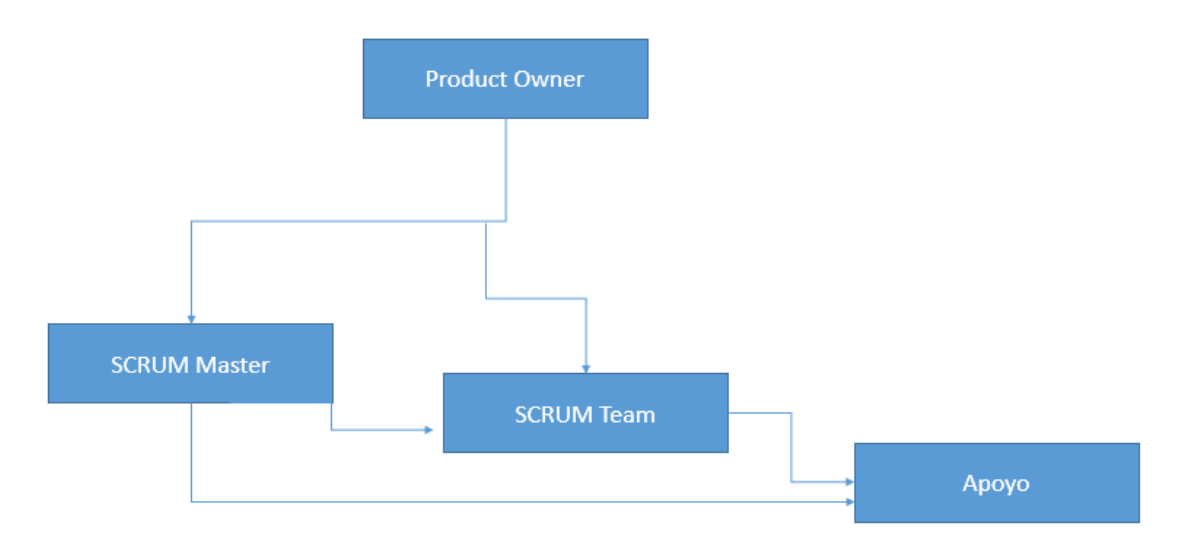

Figura 2.4 Organigrama de Dirección General.

Como se muestra en la figura 2.3 podemos apreciar términos totalmente de la metodología ágil empleando el framework (forma de trabajo) SCRUM, donde podemos observar la comunicación directa de la mayoría de integrantes y sin perder el sentido de la organización empresarial tradicional se ha optado por mantener un hibrido entre la organización ágil y tradicional adoptando las características que apoyen a un mejor funcionamiento.

En la gerencia general (Product Owner) las actividades principales es decidir cuáles son las tareas de mayor prioridad en cuanto a tiempo de entrega o valor de negocio, Trato directo con la gerencia de los clientes para elaboración de contratos entre otras cosas, es él encarga de la facturación, pago a proveedores y la mayoría de actividades administrativas.

El Coordinador de sistemas (SCRUM Master) es el encargado de distribuir y apoyar al equipo de desarrollo con las tareas programadas para la semana, como segunda actividad importante el coordinador de sistemas es el encargado de comprobar y exigir la calidad del equipo de desarrollo.

Por ultimo tenemos el equipo de desarrollo (SCRUM Team) el cual se encuentra divido en dos secciones con una ligera diferencia entre estas dos, principalmente esta área de la empresa es la encargada de desarrollar en si el producto de la empresa, es decir, realizar las tareas de la empresa, la diferencia que se tiene en el equipo de desarrollo es el nivel técnico de sus integrantes y la complejidad

de las tareas que a estos se les asignan. La sección fuerte o con nivel técnico avanzado es denominada "frente" que es similar a desarrollador y por otro lado tenemos la sección denominada "soporte" quienes son practicantes de medio tiempo a los cuales se les asignan las tareas pequeñas o de baja complejidad o hacen pair-programing (desarrollo en pareja) con los frentes.

#### <span id="page-14-0"></span>**2.4 NORMATIVIDAD**

En cuanto a la normatividad, AD Sistemas es una empresa que guía todas sus tareas basadas principalmente en la metodología Lean-Agile con uso de KANBAN como apoyo para saber es estatus de las tareas entre ellos su estado principal que puede ser:

- **Pendiente:** Aun en espera de ser atendida.
- **Haciendo:** Ya se está trabajando.
- **Pausada:** Tarea ya empezada y pausada por cambio de prioridad.
- **Terminada:** Actividad terminada por la persona a quien se le asigno.
- **Revisada:** Ya terminada y revisada por el SCRUM Master.
- **Producción:** Tarea ya liberada y funcional en el servicio principal.
- **Notificada:** Este estatus es opcional, solo pueden tenerlo las tareas que son soportes reportados por algún cliente, ya en producción se tiene que avisar al cliente que reporto el problema que ya se encuentra solucionado.

Por otro lado se tienen normas no formales de desarrollo las cuales se han ido modificando y agregando con el transcurso del tiempo, ya que entra en vigor alguna norma se pone a prueba para medir su efectividad y se modifica, se descarta o se implementa como norma de desarrollo obligatoria. Entre algunas de las normas de desarrollo más importantes y exigidas en la empresa son:

**Nomenclatura y reglas de nombramiento**: es una regla similar a Camel Case (Buena práctica para estandarización de nombres para elementos de desarrollo) solo que un poco diferente y específica, sin importar el tipo de elemento (Clase, Variable, Variable Estática, Función, Método, etc.) se emplea una escritura capitalizada y sin importar su longitud debe hacer referencia exacta de lo que es. Ejemplo, una variable que su valor indica el total de la compra seria:

TotalCompra. Por otro lado se tienen reglas sobre los nombres de elementos ASP y HTML para su identificaron rápida y sencilla, poniendo primera la nomenclatura asignada a ese elemento seguido de su referencia, por mencionar algunos tenemos los siguientes suponiendo el mismo caso de la variable anterior:

- Table (Elemento HTML): TblTotalCompra
- Div (Elemento HTML): DivTotalCompra
- HiddenField (Elemento ASP): HdnTotalCompra
- Label (Elemento ASP): LbTotalCompra
- GridView (Elemento ASP): GVTotalCompra
- Button (Elemento ASP): BtnTotalCompra

**Modularidad:** Esta norma de desarrollo en mi opinión personal me agrada demasiado y se me hace de gran utilidad, ya que permite entender con mayor facilidad cada proceso y está orientada a la reutilización de código dentro del mismo proceso. Consiste en dividir en la parte más pequeña posible los métodos y funciones del código, por la actividad que realizan, podemos apreciar un ejemplo sencillo en la figura 2.4. Esta norma también sugiere que dentro de un proceso de guardado o proceso grande aunque generalmente no es recomendado tener un método que mande a llamar otros métodos por la complejidad de algunos procesos se divide el proceso completo en procesos pequeños totalmente relacionados tal cual aplica la normalización de la una base de datos, es decir, si un proceso implica guarda una compra y hacer su registro de almacén se divide este proceso de guardar en dos partes, una con todo lo relacionado para guardar la compra y otra con solo lo necesario para guardar el registro de almacén.

**Paquetes de modificación**: Esta norma implica mencionar y tener disponible todas las paginas, clases, procedimientos almacenados y elementos afectados en alguna tarea y que ya se encuentran modificados, para cuando se tenga que hacer una actualización a producción, actualizar todos los elementos que estén involucrados en dicha tarea, estos elementos agrupados son denominados paquetes.

# <span id="page-16-0"></span>**3. FUNDAMENTO TEÓRICO DE LAS HERRAMIENTAS Y CONOCIMIENTOS APLICADOS**

Los conocimientos y herramientas empleadas durante mi proceso de prácticas fueron casi en su totalidad adquiridos durante mi estancia como estudiante en la universidad, digo casi ya que aunque no todos hayan sido vistos durante clase, esa clase fue la semilla para hacer la investigación por fuera. En este ámbito siento que los estudios recibidos en mi estadía escolar fueron los suficientes para emprenderme en el mercado laboral como practicante de forma satisfactoria, cabe resaltar que estos conocimientos se fortalecieron y especializaron en el ámbito que me desarrolle como practicante.

Enseguida se detallan un poco los conocimientos más empleados y reforzados en mi estancia profesional como practicante, también se describen un poco las herramientas que apoyan el uso y explotación de estos mismos conocimientos.

## <span id="page-16-1"></span>**3.1 SISTEMAS DE PLANIFICACIÓN DE RECURSOS EMPRESARIALES [ERP]**

ERP (siglas en inglés de Enterprise Resource Planning) conocida en nuestro idioma como Planificación de Recursos Empresariales como la organización de un conjunto de información gerencial y su sistematización para poder integrar un grupo de actividades dentro de una compañía, organizándolas en sectores tales como Inventario, Producción, Logística y Contabilidad, por ejemplo.

En lo que respecta a informática, encontramos un conjunto de aplicaciones que se engloban en el grupo de Software ERP, que trabajan en forma conjunta, permitiendo una especie de interconexión entre cada uno de los programas pertenecientes al sistema, para obtener un mejor rendimiento empresarial y mayores réditos.

Esta facilidad permite que no solo la aplicación de la Planificación de Recursos Empresariales forme parte de toda la compañía en general, sino que también puede que esté aplicado solamente en un sector determinado de cada compañía,

dependiendo de la gestión y de cómo se busquen procesar las distintas actividades de la firma.

Una de las formas de aplicación más comunes está ligada a la utilización de una Base de Datos Central que permite tener un mayor control de todas las actividades y los Procesos Empresariales, teniendo para ello que realizar una gestión que permita obtener la información de forma Precisa y Eficiente, sumado además a otorgar distintos permisos para los Usuarios que tendrán la aptitud para compartir los datos aportados y la posibilidad de acceder a ellos, o una parte de los mismos, en forma constante.

Pero siempre tenemos que tener en cuenta que la diferencia fundamental del Enterprise Resource Planning con respecto a otro tipo de aplicaciones de gestión empresarial es justamente la integración, funcionando cada parte en un todo, ofreciendo un Sistema Íntegro que tiene a todas sus aplicaciones trabajando en conjunto.

Esta integración se da por el conjunto de programas que permiten distinguir una División Interna que se logra diferenciar en Módulos determinados, que se pueden incluir en el sistema o quitar a requerimiento de cada compañía (Cliente), permitiendo una muy alta adaptabilidad del Software ERP a cada una de las planificaciones.

Claro está, se trata de un sistema bastante sofisticado, que requiere una fuerte inversión inicial debido a su alto costo de instalación, además de que el acceso a la Base de Datos por parte de los distintos usuarios tiene como condición una breve capacitación por cada uno de los empleados implicados, sumado a la planificación de un trabajo en equipo por cada sector de la compañía.

El alcance de un ERP dentro de la empresa es general, por lo cual no debemos perder de vista este concepto, sin importar que el sistema en si sean módulos totalmente independientes o separados, todos ellos trabajan de manera completamente conjunta en función de misma empresa. Este software de gestión integrada permite construir un sistema de información homogéneo sobre una base única. De este modo cubre un amplio ámbito de gestión:

- Gestión de compras
- Gestión de ventas
- Gestión contable: contabilidad de clientes, de proveedores, activos, personal.
- Control de gestión
- Gestión de la producción (planificación, etc.)
- Gestión de inventarios (logística)

Así pues, un ERP se compone de varios módulos que corresponden a cada una de las áreas de gestión y garantiza la unicidad de la información que contiene, porque solo hay una única base de datos lógica.

#### <span id="page-18-0"></span>**3.2 SISTEMAS DE BASE DE DATOS**

Uno de los objetivos fundamentales de un sistema de información es contar no sólo con recursos de información, sino también con los mecanismos necesarios para poder encontrar y recuperar estos recursos. De esta forma, las bases de datos se han convertido en un elemento indispensable no sólo para el funcionamiento de los grandes motores de búsqueda y la recuperación de información a lo largo y ancho de la Web, sino también para la creación de sedes web, Intranets y otros sistemas de información en los que se precisa manejar grandes o pequeños volúmenes de información. La creación de una base de datos a la que puedan acudir los usuarios para hacer consultas y acceder a la información que les interese es, pues, una herramienta imprescindible de cualquier sistema informativo sea en red o fuera de ella.

Una base de datos es una colección de datos organizados y estructurados según un determinado modelo de información que refleja no sólo los datos en sí mismos, sino también las relaciones que existen entre ellos. Una base de datos se diseña con un propósito específico y debe ser organizada con una lógica coherente. Los datos podrán ser compartidos por distintos usuarios y aplicaciones, pero deben conservar su integridad y seguridad al margen de las interacciones de ambos. La definición y descripción de los datos han de ser únicas para minimizar la redundancia y maximizar la independencia en su utilización.

En una base de datos, las entidades y atributos del mundo real, se convierten en registros y campos. Estas entidades pueden ser tanto objetos materiales como libros o fotografías, pero también personas e, incluso, conceptos e ideas abstractas. Las entidades poseen atributos y mantienen relaciones entre ellas.

Los modelos clásicos de tratamiento de los datos son:

- **Jerárquico:** puede representar dos tipos de relaciones entre los datos: relaciones de uno a uno y relaciones de uno a muchos. Este modelo tiene forma de árbol invertido en el que una rama puede tener varios hijos, pero cada hijo sólo puede tener un padre.
- **En red:** Este modelo permite la representación de muchos a muchos, de tal forma que cualquier registro dentro de la base de datos puede tener varias ocurrencias superiores a él. El modelo de red evita redundancia en la información, a través de la incorporación de un tipo de registro denominado el conector. En el modelo en red se representa el mundo real mediante registros lógicos que representan a una entidad y que se relacionan entre sí por medio de flechas
- **Relacional:** Desde los años 80 es el modelo más utilizado, ya que permite una mayor eficacia, flexibilidad y confianza en el tratamiento de los datos. La mayor parte de las bases de datos y sistemas de información actuales se basan en el modelo relacional ya que ofrece numerosas ventajas sobre los 2 modelos anteriores, como es el rápido aprendizaje por parte de usuarios que no tienen conocimientos profundos sobre sistemas de bases de dados. En el modelo relacional se representa el mundo real mediante tablas relacionadas entre sí por columnas comunes. Las bases de datos que pertenecen a esta categoría se basan en el modelo relaciones, cuya estructura principal es la relación, es decir una tabla bidimensional compuesta por líneas y columnas. Cada línea, que en terminología relacional se llama tupla, representa una entidad que nosotros queremos memorizar en la base de datos. Las características de cada entidad están definidas por las columnas de las relaciones, que se llaman atributos. Entidades con características comunes, es decir descritas por el mismo conjunto de atributos, formarán parte de la misma relación.

Una base de datos es una colección de información organizada de tal modo que sea fácilmente accesible, gestionada y actualizada. En una sola vista, las bases de datos pueden ser clasificadas de acuerdo con los tipos de contenido: bibliográfico, de puro texto, numéricas y de imágenes.

En informática, las bases de datos a veces se clasifican de acuerdo a su enfoque organizativo. El enfoque más frecuente es la base de datos relacional, una base de datos tabular en la que los datos se definen de manera que puede ser reorganizada y se accede en un número de maneras diferentes. Una base de datos distribuida es una que puede ser dispersada o replicada entre diferentes puntos de una red. Una base de datos de la programación orientada a objetos es una que es congruente con los datos definidos en clases y subclases de los objetos.

Las bases de datos informáticas típicamente contienen agregados de registros de datos o archivos, tales como las operaciones de venta, catálogos de productos e inventarios y perfiles de clientes. Típicamente, un gestor de bases de datos proporciona a los usuarios la capacidad de controlar el acceso de lectura/escritura, especificando la generación de informes y analizando el uso. Las bases de datos y los administradores de bases de datos son frecuentes en grandes sistemas mainframe, pero también están presentes en estaciones de trabajo distribuidas y más pequeñas, y en sistemas de gama media, como el AS/400 y en los equipos de cómputo personales. SQL (Structured Query Language) es un lenguaje estándar para hacer consultas interactivas y para actualizar una base de datos como DB2 de IBM, SQL Server de Microsoft, y los productos de base de datos de Oracle, Sybase y Computer Associates.

Una base de datos relacional es una colección de elementos de datos organizados en un conjunto de tablas formalmente descritas desde la que se puede acceder a los datos o volver a montarlos de muchas maneras diferentes sin tener que reorganizar las tablas de la base. La base de datos relacional fue inventada por E.F. Codd en IBM en 1970.

La interfaz estándar de programa de usuario y aplicación a una base de datos relacional es el lenguaje de consultas estructuradas (SQL). Los comandos de

SQL se utilizan tanto para consultas interactivas para obtener información de una base de datos relacional y para la recopilación de datos para los informes.

Además de ser relativamente fáciles de crear y acceder, una base de datos relacional tiene la importante ventaja de ser fácil de extender. Después de la creación original de una base de datos, una nueva categoría de datos se puede añadir sin necesidad de que todas las aplicaciones existentes sean modificadas.

Una base de datos relacional es un conjunto de tablas que contienen datos provistos en categorías predefinidas. Cada tabla (que a veces se llaman 'relación') contiene una o más categorías de datos en columnas. Cada fila contiene una instancia única de datos para las categorías definidas por las columnas.

La definición de una base de datos relacional se resume en una tabla de metadatos o descripciones formales de las tablas, columnas, dominios y restricciones.

### <span id="page-21-0"></span>**3.3 DESARROLLO Y DISEÑO WEB**

El desarrollo para front-end y back-end trabajan en conjunto para crear un sitio web o aplicación para los usuarios. En términos simples, el desarrollo de frontend es lo que se utiliza para crear la representación visual que el usuario final de un sitio web experimenta. El desarrollo de back-end es lo que hace posible la presentación del desarrollo de front-end. Cuando un usuario intenta acceder a una aplicación a través de la interfaz de front-end, la información relevante se verifica a través de la base de datos en el back-end, y a continuación se presenta la información adecuada al usuario a través del servidor web de back-end.

La parte frontal incluye típicamente el HTML, CSS y JavaScript que crea páginas, menús, botones y todo lo demás que forma la base de lo que el usuario ve en su navegador web. Así que alguien que trabaja como desarrollador front-end estaría familiarizado con el código que se centra en la pantalla, y también puede tener conocimientos de diseño web con herramientas como Photoshop.

El extremo posterior generalmente incluye un servidor web, que aloja una aplicación (construida con código como PHP, Python, Ruby on Rails, C/C#/C++, .NET o Java), que se comunica con una base de datos (usando algo como MySQL o Microsoft Access) para servir la información que presenta el front-end. Los desarrolladores de back-end tienen experiencia en la creación de aplicaciones que pueden localizar y entregar datos de manera eficiente. Cada vez más, las empresas están recurriendo a proveedores de Backend como servicio que pueden hacer este procesamiento más rápido, sobre todo para el desarrollo de aplicaciones móviles.

front-end es la parte del desarrollo web que se dedica de la parte frontal de un sitio web, en pocas palabras del diseño de un sitio web, desde la estructura del sitio hasta los estilos como colores, fondos, tamaños hasta llegar a las animaciones y efectos.

Un front-end entonces es la persona que se dedica básicamente al "diseño web", pero esto no signifique que no toque código, tanto el front-end como el back-end están en contacto con código todo el tiempo, dentro del área de front-end se trabaja con lenguajes mayormente del lado del cliente, como HTML y CSS para darle estructura y estilo al sitio, y Javascript para complementar los anteriores y darle dinamismo a los sitios web. Me gustaría aclarar una cosa en este punto, HTML y CSS son lenguajes pero no de programación, son lenguajes de marcado y estilo. Solo Javascript es un lenguaje de programación, y este último es en donde se requiere realmente una lógica de programación. Aunque no es nada de tener miedo.

Ya comentamos los lenguajes utilizados en el front-end ahora pasemos con las herramientas, la parte del front-end es más artística y creativa, una gran parte se centra en hacer sitios bonitos y amigables, resumamos en elementos visuales. ¿Y a que están relacionados los elementos visuales o gráficos? pues como su nombre lo dice a herramientas de diseño gráfico como Ilustrator y Photoshop. Y para el código editor de código como es obvio.

El flujo de trabajo de un front-end puede variar pero la mayoría del tiempo es diseñar bocetos, transformarlos en prototipos y por ultimo transformar la idea en un sitio web.

El Back-End es el área que se dedica a la parte lógica de un sitio web, es el encargado de que todo funcione como debería, el back-end es la parte de atrás que de alguna manera no es visible para el usuario ya que no se trata de diseño, o elementos gráficos, se trata de programar las funciones que tendrá un sitio. El Back-End es la programación dura y pura, desde la programación de las funciones del sitio hasta bases de datos e incluso más.

El Back-end trabaja todo el tiempo con lenguajes de programación, lenguajes que requieren de una lógica ya que esta área es también la encargada de optimizar recursos, de la seguridad de un sitio y demás. Cosas que el usuario no ve de primeras pero que existe código detrás que está haciendo su trabajo.

Los lenguajes de programación que se utilizan en el Back-end en la actualidad son PHP, Javascript, Phyton y Ruby. Además de HTML y CSS, que aunque básico, también deben saber al menos un poco. Aquí me gustaría hablar de 2 cosas, primero que nada, yo he mencionado 4 lenguajes de programación, pero no son todos los que existen y no es obligatorio utilizar todos y cada uno de ellos, hay programadores back-end que solo saben algunos, no es necesario saber todos, depende de lo que se quiera programar y de las capacidades del lenguaje. Como segunda cosa que me gustaría comentar es que aunque el Back-End también debe saber de HTML y CSS, no es necesario saber a un nivel alto como lo haría un Front-End, es simplemente para poder crear una estructura básica en la que trabajar.

Las herramientas que se utilizan en el Back-end son editores de código, compiladores, algunos debuggeadores para revisar errores y seguridad, gestores de bases de datos y algunas otras cosas.

El flujo de trabajo de un back-end consiste en darle funciones a un sitio, por lo general el front-end hace un sitio estático, y el back-end después le da funciones y adapta el sistema programado a ese sitio web. Es por eso que las personas que se dedican al back-end también tienen que tener conocimientos al menos básicos de front-end. Para poder juntar las 2 partes en 1.

#### <span id="page-23-0"></span>**3.4 HERRAMIENTAS**

**SQL Server**: Es un sistema de gestión de bases de datos relacionales (RDBMS) de Microsoft que está diseñado para el entorno empresarial. SQL Server se ejecuta en T-SQL (Transact -SQL), un conjunto de extensiones de programación de Sybase y Microsoft que añaden varias características a SQL estándar, incluyendo control de transacciones, excepción y manejo de errores, procesamiento fila, así como variables declaradas.

El código original de SQL Server ha sido desarrollado por Sybase; a finales de 1980, Microsoft, Sybase y Ashton-Tate colaboraron para producir la primera versión del producto, SQL Server 4.2 para OS/2. Posteriormente, tanto Sybase como Microsoft ofrecieron productos de SQL Server. Sybase cambió después el nombre de su producto a Adaptive Server Enterprise.

**Visual Studio**: Es un conjunto completo de herramientas de desarrollo para la generación de aplicaciones web ASP.NET, Servicios Web XML, aplicaciones de escritorio y aplicaciones móviles. Visual Basic, Visual C# y Visual C++ utilizan todos el mismo entorno de desarrollo integrado (IDE), que habilita el uso compartido de herramientas y hace más sencilla la creación de soluciones en varios lenguajes. Asimismo, dichos lenguajes utilizan las funciones de .NET Framework, las cuales ofrecen acceso a tecnologías clave para simplificar el desarrollo de aplicaciones web ASP y Servicios Web XML.

**Sublime Text 2:** Es un editor de texto pensado para escribir código en la mayoría de lenguajes de programación y formatos documentales de texto, utilizados en la actualidad: Java, Python, Perl, HTML, JavaScript, CSS, HTML, XML, PHP, C,  $C++$ , etc., etc.

Es un editor de código que vale 59\$, pero que permite un uso ilimitado en el tiempo de manera gratuita (si no se va a hacer un uso comercial del software). De vez en cuando una ventanita aparece en el programa para animarnos a registrar y pagar el programa (indudablemente vale ese precio, pero podemos probarlo todo el tiempo que queramos hasta decidir comprarlo, o no).

Permite escribir todo tipo de documentos de código en formato de texto y es capaz de colorear el código, ayudarnos a la escritura, corregir mientras escribimos, usar abreviaturas (snippets), ampliar sus posibilidades, personalizar hasta el último detalles, casi cualquier cosa que le podamos pedir a un editor.

**Google Chrome:** Es un navegador web de código abierto desarrollado por Google. Este navegador está constituido por componentes de otros navegadores de código abierto como WebKit y Mozilla. El objetivo de Google Chrome es lograr un navegador con una interfaz sencilla, y una muy buena estabilidad, velocidad y seguridad.

La versión beta para Windows fue lanzada el 2 de septiembre de 2008, luego se lanzarán las versiones para Linux y Mac OS X. El navegador Chrome salió del estado de beta el 12 de diciembre de 2008.

La versión 2 de Google Chrome fue lanzada en mayo de 2009; su principal característica fue un aumento del 30% en la velocidad de ejecución de JavaScript.

**Trello:** Es un servicio en la nube que permite gestionar proyectos de forma colaborativa entre diferentes personas.

A través de un tablero se van creando diferentes listas de tareas (similares a las notas de papel de colores). Estas tareas se pueden asignar a personas, poner fechas de finalización, adjuntar ficheros, realizar comentarios, poner etiquetas. Trello es una herramienta colaborativa vertical que permite organizar equipos de trabajo en torno a un proyecto. Este tipo de herramientas colaborativas centralizan toda la gestión y son útiles en equipos homogéneos.

**Outlook:** Es el nombre de un famoso cliente de correo electrónico propiedad de Microsoft. Forma parte del paquete Microsoft Office, conjunto de aplicaciones relacionadas con las tareas de oficina. Outlook permite recibir localmente los mails que llegan a una o varias cuentas de correo electrónico. Para efectuar este tipo de trabajo es necesario la introducción de la clave y la identificación del servidor. Con el paso del tiempo fue adquiriendo nuevas funcionalidades, logrando ser una gran ayuda para organizar los correos tanto entrantes como salientes. Está completamente integrado con las demás herramientas de office, permitiendo crear mensajes personalizados con gran detallismo.

**Conexión a Escritorio remoto:** Programa de Microsoft Windows su nombre en inglés Remote Desktop Connection, es la tecnología que permite que un equipo

(cliente) se conecte a equipo remotamente (anfitrión). Los equipos pueden estar ubicados en geográficamente diferentes lugares.

Por ejemplo, puedes conectarte a tu equipo de trabajo utilizando tu computador en casa y tener acceso a todos los programas, archivos y recursos de red, como si estuvieras delante del computador en el trabajo.

Conexión a Escritorio remoto o Remote Desktop Protocol es comúnmente utilizado por los administradores de servidores o redes para accesar a equipos o servidores que se encuentran en otras ciudades o países permitiendo mantener centralizado el control en corporaciones o empresas.

**Microsoft Visual SourceSafe:** es un sistema de control de versiones en el nivel de archivos, que permite a muchos tipos de organizaciones trabajar en distintas versiones de un proyecto al mismo tiempo. Esta funcionalidad es especialmente ventajosa en un entorno de desarrollo de software, donde se usa para mantener versiones de código paralelas. Sin embargo, el producto también se puede utilizar para mantener archivos en cualquier otro tipo de equipo.

Visual SourceSafe admite el desarrollo multiplataforma al permitir la edición y el uso compartido de los datos. Se ha diseñado para controlar los problemas de seguimiento y portabilidad que implica mantener una base de control de código fuente, como una base de código de software, en varios sistemas operativos. Para los desarrolladores, Visual SourceSafe aloja código reutilizable u orientado a objetos. Asimismo, facilita el seguimiento de las aplicaciones que utilizan módulos de código concretos.

Visual SourceSafe incluye, como mínimo, las siguientes funciones:

- Ayuda al equipo a evitar la pérdida accidental de archivos.
- Permite realizar un seguimiento de las versiones anteriores de un archivo.
- Admite la bifurcación, el uso compartido, la combinación y la administración de versiones de archivos.
- Realiza el seguimiento de las versiones de proyectos completos.
- Realiza el seguimiento del código modular (un archivo que se reutiliza, o se comparte, en varios proyectos).

# <span id="page-27-0"></span>**4. DESCRIPCIÓN DETALLADA DE LAS ACTIVIDADES REALIZADAS**

Las actividades se realizaron en el periodo comprendido entre Diciembre del 2015 y Marzo del 2016, de lunes a viernes en un horario de 9 a 19 horas y sábado de 9 a 14 horas. En general la forma de trabajo se dividió en dos etapas principales.

La primera etapa del proyecto consistió en conocer el sistema de la empresa en todos los sentidos, desde la vista final como cliente y la parte interior de su funcionamiento. Conocer la forma y metodología de trabajo de la empresa y por ultimo conocer los procesos empresariales los cuales el sistema maneja. Por otro lado la segunda etapa se concentró en el objetivo principal del proyecto que fue el desarrollo de nuevos módulos y funcionalidades del sistema, los cuales serán detallados más adelante. La actividad que se realizó durante todo el periodo de mis prácticas profesionales fue el soporte y apoyo hacia el cliente en la utilización del sistema y la corrección de errores en el mismo.

Todas las actividades se desarrollaron en lo principal de manera individual con el apoyo y supervisión del SCRUM Master, quien también fue el principal involucrado en explicar las tareas y objetivos requeridos, sobre todo los lineamientos y requisitos que cada actividad realizada deberían cumplir.

Las actividades concretas que se desarrollaron se detallan a continuación para cada una de las dos etapas y objetivos del proyecto durante el periodo de realización de las prácticas profesionales.

#### <span id="page-27-1"></span>**4.1 PRIMERA ETAPA**

En los primeros días en la empresa tuve la labor de conocer el sistema como producto final, donde se me brindo un usuario con acceso total al sistema, donde fui conociendo todos los módulos del ERP, el alcance, limitaciones y funcionalidad de los más cruciales y utilizados.

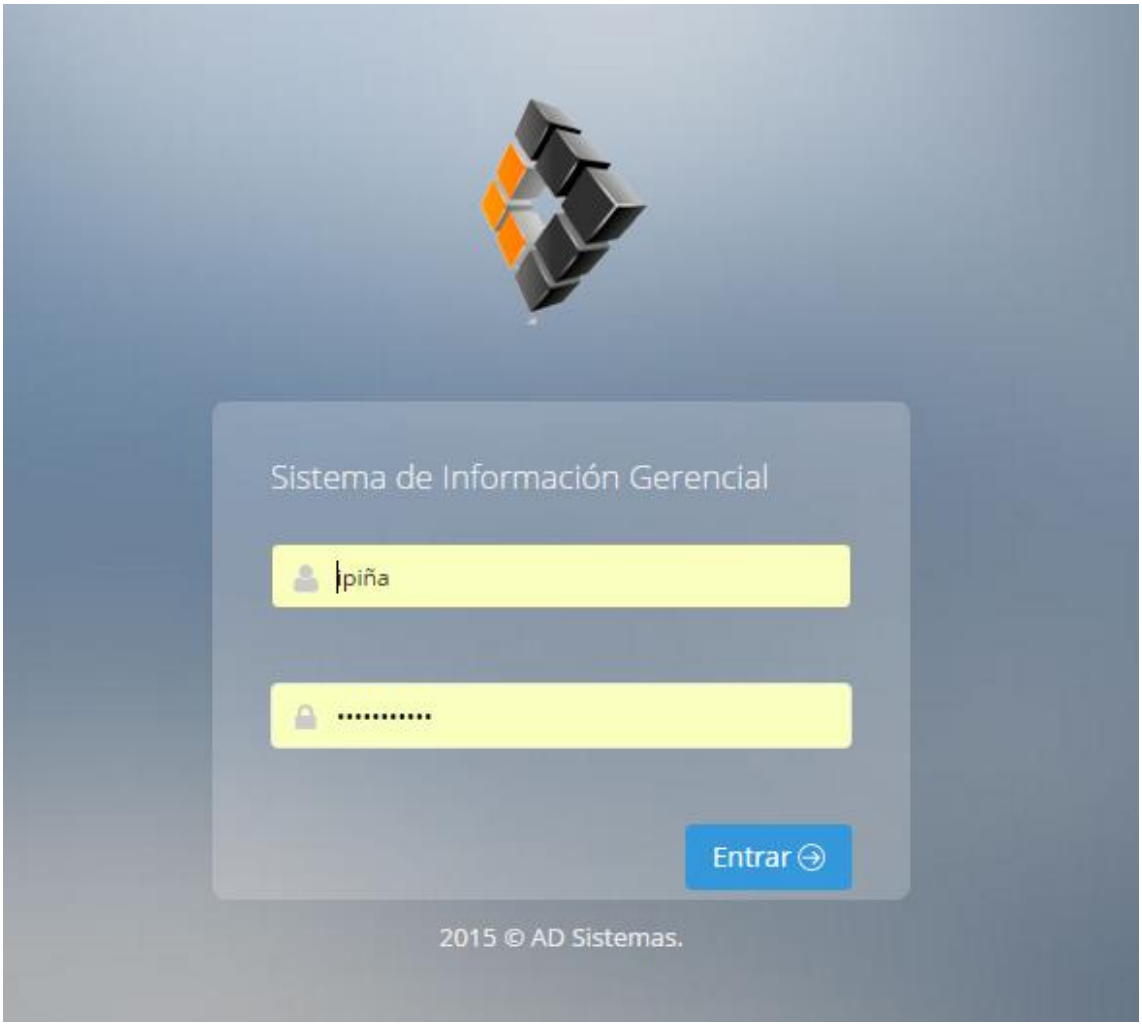

Figura 4.1 Pantalla de acceso al sistema ERP, SIG

El producto que maneja AD Sistemas es un ERP que como se menciona en el apartado de este documento de los conocimientos aplicados, es un sistema muy completo que abarca las características bases de un sistema de esta índole, este sistema es nombrado por la misma empresa como SIG por sus siglas en español (Sistema de Información Gerencial).

|                                     | E          | Sistema de Información Gerencial |            |                  |           |                  |                        |     |
|-------------------------------------|------------|----------------------------------|------------|------------------|-----------|------------------|------------------------|-----|
| △ Inicio                            |            | #Inicio                          |            |                  |           |                  |                        |     |
| <b>Clientes</b>                     | $\epsilon$ |                                  |            |                  |           |                  |                        |     |
| © Ventas                            | $\epsilon$ | <b>曲 AGENDA</b>                  |            |                  |           |                  | < > HOY MES SEMANA DÍA |     |
| $\mathbb{R}$ Compras                | $\prec$    | Abril 2016                       |            |                  |           |                  |                        |     |
| <b>IIII</b> Bancos                  |            |                                  |            |                  |           |                  |                        |     |
| Ordenes de Compra                   |            | <b>DOM</b><br>27                 | LUN.<br>28 | <b>MAR</b><br>29 | MIÉ<br>30 | <b>IUE</b><br>31 | VIE                    | SÁB |
| $\left  \cdot \right $ Contabilidad | $\epsilon$ |                                  |            |                  |           |                  |                        |     |
| Nómina                              |            | R                                |            | 5                | 6         |                  | Ŕ                      |     |
| <b>Maquinaria</b>                   | $\epsilon$ | 10                               | 11         | 12               | 13        | 14               | 15                     | 16  |
| $\cong$ R.H.                        | $\prec$    | 17                               | 18         | 19               | 20        | 21               | 22                     | 23  |
| Activos Fijos                       | $\prec$    |                                  |            |                  |           |                  |                        |     |
| <b><i><u>Comprehension</u></i></b>  | $\epsilon$ | 24                               | 25         | 26               | 27        | 28               | 29                     | 30  |

Figura 4.2 Pantalla principal del sistema SIG

Ya que el sistema ya se encuentra en un punto avanzado y en general tiene demasiadas funciones, módulos y páginas que resulto complicado haber dedicado el tiempo para conocer cada uno de ellas. En la figura 4.3 se ilustra el menú del sistema donde se aprecian todos los módulos que lo conforman.

| <b>谷 Inicio</b>                                                |                     |
|----------------------------------------------------------------|---------------------|
| <b>E</b> Clientes                                              | Presupuestos        |
| $\epsilon$                                                     | $\overline{\left(}$ |
| <b>I</b> Ventas                                                | Impuestos           |
| $\overline{<}$                                                 | Ċ                   |
| $\mathbb{R}$ Compras                                           | M Finanzas          |
| $\overline{<}$                                                 | K                   |
| m Bancos                                                       | $\Box$ Créditos     |
| Ċ                                                              | k                   |
| Ordenes de Compra                                              | <b>AIMMGM</b>       |
| Ċ                                                              | K                   |
| $\left[\begin{matrix} 1 \\ 1 \end{matrix}\right]$ Contabilidad | <b>■ Reportes</b>   |
| Ċ                                                              | $\langle$           |
| Nómina                                                         | <b>E</b> Catálogos  |
| Ċ                                                              | $\langle$           |
| <b>J. Maquinaria</b>                                           | Control de Obras    |
| Ċ                                                              | K.                  |
| 誉 R.H.                                                         | <b>Contratos</b>    |
| $\bar{<}$                                                      | K                   |
| <b>團 Activos Fijos</b>                                         | Armonización        |
| Ċ                                                              | $\langle$           |
| <b>E</b> Inventarios                                           | <b>RMA</b>          |
| Ċ                                                              | K                   |
| $\mathbb{Z}_1$ Ordenes Servicio                                | ⊯ оі                |
| Č                                                              | K                   |

Figura 4.3 Menú completo del SIG

Como segunda tarea teniendo el mismo sentido de la primera de ir conociendo el SIG en este caso me dedique a conocerlo por dentro, el orden de los archivos, la forma en que están diseñadas las paginas, el formato del código, la estructura de la base de datos, en si como está compuesto y cómo funciona el proyecto.

Lo primero que me enfoque en esta segunda tarea fue analizar la parte del Front-End del sitio, yo siento que para mí en lo personal la mejor forma de analizar cómo funciona un código es como se mira, así que lo primero en analizar fue el código ASPX que es el similar a la maquetación de una página, donde podemos observar el código que se muestra como producto final. En esta parte fue donde conocí una parte importante del desarrollo en ASP que son los MasterPage, que son en su similar a las vistas del modelo MVC que en pocas palabras son las plantillas de las áreas que dividen una página.

Como siguiente parte a analizar fue el código de servidor, el cual se encuentra codificado en el lenguaje de Microsoft Visual Basic (VB), donde se vio la forma en que están organizados los objetos, la forma que se emplean los elementos ASP tales como GridView, DropDownList, entre otros, la conexión a la base de datos y sobre todo lo que más llamó mi atención y donde más me concentre fue en las librerías propias de la empresa, ciertas clases nombradas ModExtensiones y Funciones. ModExtensiones son las extensiones sobre ciertas condiciones del código, un ejemplo es cuando una variable tipo String se quiere convertir a numérica en especial a un número entero se utiliza la siguiente expresión "Variable.ToEntero". Funciones contiene métodos y funciones que se utilizaban varias veces para no repetir tanto este código y reutilizarlo como por ejemplo el llenar un DataTable con valores obtenidos de una consulta a la base de datos, entre otras rutinas.

Por último y no menos importante fue conocer la forma en que se emplea la base de datos, la manera como se hace la conexión entre el sitio y la base de datos y el orden de las tablas y toda la estructura de la base de datos. Lo que me sorprendió de esta parte del análisis y comprensión del sistema fue el uso de los procedimientos almacenados, lo cual está estrictamente obligado, toda conexión y consulta a la base de datos tiene que ser solo y exclusivamente por medio de procedimientos almacenados, lo que simplifica mucho este proceso, al no tener mezclados estas dos partes fundamentales del sitio. Otro aspecto importante es

el orden que se lleva en los nombres de las tablas y procedimientos almacenados, respetando el modulo al que pertenecen, llevando así un orden muy completo, por ejemplo el procedimiento almacenado que obtiene los datos de las compras sería nombrado: "PA\_Comp\_ComprasGet" donde PA hace referencia a Procedimiento Almacenado, Comp siendo la abreviatura que representa al módulo de compras y por último la función que hace ese procedimiento.

En resumen conocer la mayor parte del SIG fue una labor interesante ya que al principio de tan gran magnitud del sitio impresiona y en lo personal asusta, ya que en mi caso hasta antes de esta experiencia no había tenido la oportunidad de trabajar en un proyecto grande, por otro lado me agrado mucho el orden que se ha ido llevando en el desarrollo de este proyecto, la nomenclatura y nombramiento de los archivos, la estandarización de cada una de las partes del desarrollo, estructura del código, entre muchas cosas que se han mantenido algunos estándares. Por el otro lado de conocer que es lo que hace el SIG es muy interesante y complejo entender, ya que se involucran muchos conceptos de contabilidad, administración y procesos. Lo complejo de conocer en si este proceso completo es como depende una parte de la otra, como una se vincula con otra y depende de alguna otra y todos los posibles caminos y variantes que se pueden presentar, por mencionar un caso sería una orden de compra la cual involucra inventarios, productos, presupuestos, proyectos y que esta misma se vincula con una factura, la cual se vincula a un proveedor. Como vemos todo a fin de cuenta esta hilado, que es el propósito del sistema, almacenar información que realmente se le pueda sacar un provecho, que se pueda analizar, sacar estadísticas o tomar decisiones a partir de ella.

Tambien durante esta etapa me fui familiarizando con las costumbres y formas de trabajo de AD Sistemas.

#### <span id="page-32-0"></span>**4.2 SEGUNDA ETAPA**

En esta etapa ya conociendo en su mayor parte el sistema tanto del lado funcional como del lado operativo, por decir una expresión, empezó la acción. Donde se llevaron a cabo los objetivos específicos, los cuales involucran el desarrollo de nuevos módulos y funcionalidades del ERP, lo cual en lo personal después de la exhaustiva investigación de cómo funcionaba todo era muy emocionante, al ver el orden, los lineamientos y sobre todo lo simple y sencillo que se ha mantenido todo este proceso del desarrollo dentro de AD Sistemas.

En este apartado del documento se detallaran las actividades realizadas por cada objetivo específico, también explicando un poco del funcionamiento de cada módulo o funcionalidad que tuve la oportunidad de desarrollar en conjunto con el equipo de AD Sistemas.

Todos los trabajos de desarrollo se realizaron de manera libre por lo cual decidí como orden propio y preferencia primero hacer los cambios pertinentes en la base de datos y funciones que se conectan con la base de datos, todo esto para evitar errores de carga durante el proceso de maquetación y código, como segunda parte del desarrollo me enfoque en hacer la parte visual (Front-End) y por ultimo agregar las funcionalidades con el código de la lógica de negocio.

#### <span id="page-32-1"></span>*4.2.1 ALMACENES DE CONSIGNACIÓN*

El módulo de almacenes de consignación se conforma de varias pantallas y modificaciones en pantallas ya existentes, por el lado de la base de datos se tuvieron que hacer algunos ligeros cambios. El proceso de consignaciones consiste en productos que los proveedores nos dan oportunidad de guardar en nuestros inventarios sin que estos sean cobrados o facturados, cuando se necesita algún producto que se encuentra en consignación le debemos ese producto a nuestro proveedor, quien regularmente hace conteo de estos para facturar solo los que fueron necesitados, de igual manera existe el cambio de frescura, cuando un producto sale defectuoso o cumple su tiempo de vida sin ser usado el proveedor reemplaza este con uno nuevo sin costo extra.

En este proceso lo complicado fue el saber hasta cuando este producto de consignación en realidad fue usado, ya que como cualquier sistema de

almacenes existen los traspasos entre almacenes, los cuales no se consideran como producto utilizado, para esto fue necesario llevarse el identificador de la consignación por todos los movimientos involucrados hasta la salida para uso o más bien conocida como salida al gasto.

En el ámbito de la base de datos los cambios fueron pocos y de poca magnitud ya que los almacenes de consignación trabajan bajo la misma estructura y esquema que los almacenes normales (materiales y herramientas). En la tabla de movimientos de almacén (Inv\_Movimientos) fue necesario agregar el atributo CveConsignacion para tener identificado a que consignación pertenece cada movimiento, otro detalle que fue necesario considerar en la base de datos fue la necesidad de agregar un tipo de almacén más a los permitidos para dividir la mercancía en consignación de la mercancía normal.

Por el lado de programación fue necesario agregar dos pantallas nuevas, las cuales solo y exclusivamente manejan datos de almacenes de consignación, cuidando aquí la integridad de no mezclar los productos de los inventarios y como se menciona anteriormente marcar los movimientos con la consignación correspondiente. Estas pantallas son:

- **Consignaciones:** Pantalla dedicada a realizar los movimientos de la mercancía de consignación (entrada, traspaso, recepción de traspaso y salida)
- **Reporte Consignaciones:** Pagina donde se pueden obtener reportes de las consignaciones de cierto proveedor, de forma general o individual.

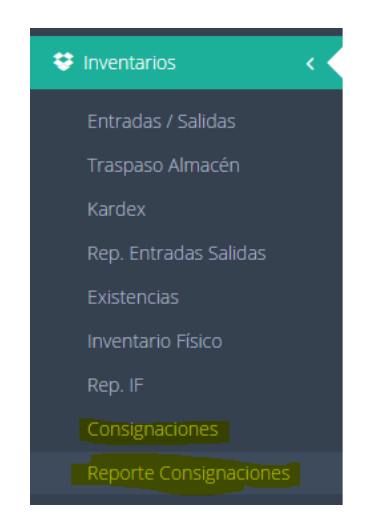

Figura 4.4 Pantallas de consignación en el menú del SIG

En la pantalla de consignaciones tenemos todo lo necesario para hacer los movimientos correspondientes de la mercancía en consignación, desde los datos del proveedor que nos está brindando esta mercancía, el número de manejo interno del proveedor, la fecha de entrada de esta mercancía a nuestros almacenes y el detalle de los productos, después de haber dado entrada a estos productos podemos hacer los traspasos de la misma, ya se completa o parcialidades, la devolución de algún producto por defecto o vencimiento y por último la salida al gasto. Para realizar alguno de los movimientos de una mercancía ya en almacén es necesario indicar de que proveedor y a que consignación pertecen, esto con el fin de llevar un control de las mercancías por consignación, sin mezclar productos iguales de diferentes consignaciones.

| Consignaciones                                      |                                   |                                                                                                    |                                          |                          |                     |                              |                 |              |           |
|-----------------------------------------------------|-----------------------------------|----------------------------------------------------------------------------------------------------|------------------------------------------|--------------------------|---------------------|------------------------------|-----------------|--------------|-----------|
| <b>#Inicio &gt; Inventarios &gt; Consignaciones</b> |                                   |                                                                                                    |                                          |                          |                     |                              |                 |              | Accione   |
| Recepción Traspaso<br>Movimientos                   |                                   |                                                                                                    |                                          |                          |                     |                              |                 |              |           |
| Concepto:<br>$\mathbf{v}$<br>Traspaso               | Proveedor:                        | NAZARIO REFACCIONES, S.A. DE C.V.                                                                                     | Remisiones:<br>۰ı<br>8788-2016-01-13 $-$ |                          |                     |                              |                 |              | Consultar |
| <b>DATOS GENERALES</b>                              |                                   |                                                                                                    | $\checkmark$                             | <b>M</b> TIPO DE CAMBIO  |                     |                              |                 | $\checkmark$ |           |
| Proveedor:                                          | NAZARIO REFACCIONES, S.A. DE C.V. |                                                                                                    | $\overline{\phantom{a}}$                 | Moneda:                  | Pesos               |                              |                 |              |           |
| Serie - Folio:                                      | 8788                              |                                                                                                    |                                          |                          |                     |                              |                 |              |           |
| Fecha:                                              | 13/01/2016                        |                                                                                                    |                                          | <b>DATOS DE TRASPASO</b> |                     |                              |                 | $\checkmark$ |           |
| Almacén:                                            | Consignacion - 311 NACO           |                                                                                                    |                                          |                          |                     |                              |                 |              |           |
| Observaciones:                                      |                                   |                                                                                                    |                                          | Fecha:                   |                     | $\blacksquare$<br>11/04/2016 |                 |              |           |
|                                                     |                                   |                                                                                                    |                                          | Almacen Destino:         |                     | Seleccione<br>$\mathbf{v}$   |                 |              |           |
|                                                     |                                   |                                                                                                    |                                          | Observaciones            |                     |                              |                 |              |           |
|                                                     |                                   |                                                                                                    |                                          |                          |                     |                              |                 |              |           |
|                                                     |                                   |                                                                                                    |                                          | Transitorio:             |                     | $\Box$                       |                 |              |           |
|                                                     |                                   |                                                                                                    |                                          |                          |                     |                              |                 |              |           |
| Almacén                                             | Cantidad                          | <b>Disponible</b>                                                                                                    | Clasificación<br>Producto                |                          |                     | Unidad                       | PU              | Total        | Comandos  |
|                                                     |                                   | <b>The Contract of the Contract of the Contract of the Contract of the Contract of the Contract of the Contract o</b> | Seleccione la Clasificación (Todas)      |                          | $\scriptstyle\rm T$ | $\tau$                       | <b>Contract</b> |              |           |
|                                                     |                                   |                                                                                                    |                                          |                          |                     |                              |                 |              |           |
| Consignacion - 311 NACO                             | 0.00                              | 1.00                                                                                                    | <b>P550588 - FILTRO</b>                  |                          | Pieza               | 109.16                       |                 |              |           |
| Consignacion - 311 NACO                             | 0.00                              | 2.00                                                                                                    | P179342 - FILTRO HIDRAULICO (57220)      |                          | Pieza               | 345.32                       |                 |              |           |
| Consignacion - 311 NACO                             | 0.00                              | 3.00                                                                                                    | P550520 - FILTRO ACEITE                  |                          | Pieza               | 273.32                       |                 |              |           |
| Consignacion - 311 NACO<br>Consignacion - 311 NACO  | 0.00                              | 2.00                                                                                                    | P554403 - FILTRO ACEITE                  |                          | Pieza               | 72.24                        |                 |              |           |
|                                                     | 0.00                              | 3.00                                                                                                    | D1-P558615 - FILTRO ACEITE PH3976A       |                          | Pieza               | 57.88                        |                 |              |           |

Figura 4.5 Pantalla de consignaciones

Como función separada se tiene la recepción de traspasos, donde se muestra el listado de movimientos pendientes por recibir de cierto almacén, ya cargado el movimiento podemos indicar que le dimos entrada en su totalidad o parcialidad y algunas observaciones que puedan requerirse en algún momento.

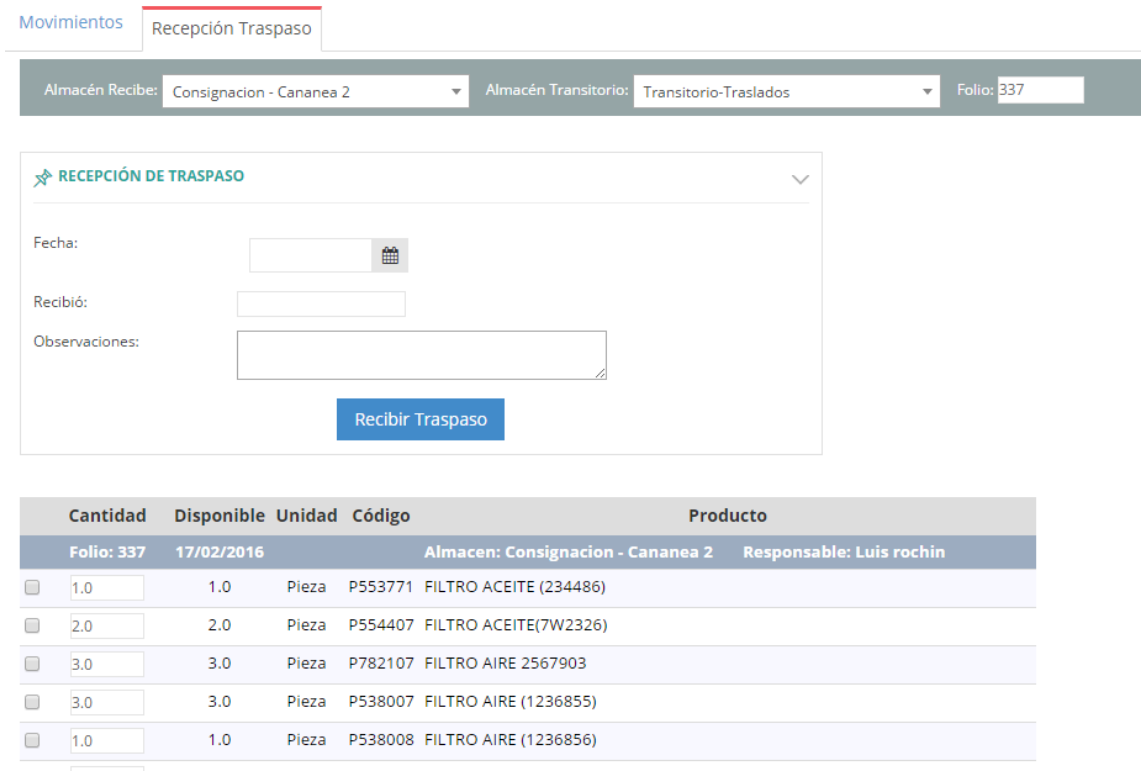

Figura 4.6 Pantalla de "Consignaciones" opción de recepción de traspaso

En la segunda pantalla exclusiva para consignación, consta de un reporte que muestra el resumen de la mercancía en consignación, pagina denominada "Reporte Consignaciones", en esta pantalla contamos con reportes generales de la mercancía disponible o en almacén aun sin utilizar agrupado por producto y la mercancía pendiente de relacionar con la factura del proveedor (pendiente por facturar), es decir, que ya se halla usado, estos datos agrupados por proveedor o más directo por consignación.

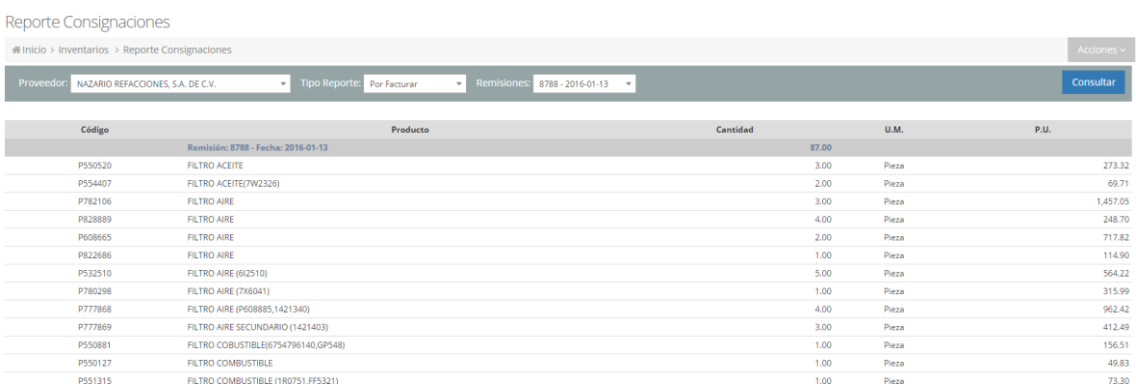

Figura 4.7 Pantalla de "Reporte Consignaciones"

Por ultimo esta funcionalidad de almacén de consignación termina su proceso cuando se vinculan los productos utilizados con la factura del proveedor, es aquí donde esta mercancía termina su proceso y deja de estar pendiente ya sea de uso o de pago para la empresa. Cabe resaltar que el proveedor puede facturar una sola factura para diferentes consignaciones, es por ello la importancia de saber en todo momento de que consignación son los movimientos de almacén que se están realizando.

| Registro de Compras                                                                                                    |                                                                                                    |                                                                     |                            |        |                                                 |                                          |                       |
|----------------------------------------------------------------------------------------------------|----------------------------------------------------------------------------------------------------|---------------------------------------------------------------------|----------------------------|--------|-------------------------------------------------|------------------------------------------|-----------------------|
| <b><i>M</i>Hnicio &gt; Compras &gt; Compras</b>                                                                                                    |                                                                                                    |                                                                     |                            |        |                                                 |                                          | Acciones ~            |
| <b>NO DATOS DE FACTURA DE COMPRA</b>                                                                                                    | <b>ESTATUS</b><br>$\checkmark$                                                                                     |                                                                     | $\checkmark$               |        |                                                 |                                          |                       |
| Proveedor: NAZARIO REFACCIONES, S.A. DE C.V.<br>$*$ # O.C.:<br>Tipo:<br>Factura<br>$-27094$<br>Serie - Folio: D<br>Folio Sec.:<br>兽<br>Fecha Factura:<br>09/04/2016<br>Descripción:<br>Vinculación OC.<br>Generales<br>Almacén | Estatus:<br>Q<br>Contabilizada:<br>Validada SAT:<br>Capturó:<br>F. Captura<br>Estimaciones<br><b>Activos Fijos</b> | Recibida<br>Autorizada<br>No<br>si.<br>$\pmb{\mathrm{v}}$<br>AdiazM |                            |        |                                                 |                                          |                       |
| Aplica consignación:                                                                                                    |                                                                                                    |                                                                     |                            |        |                                                 |                                          | Vincular Consignación |
| Aplica<br>Inventario<br>$\Box$                                                                                                    | Cantidad                                                                                                    | Unidad                                                              | <b>Producto o Servicio</b> | P.U.   | Almacén<br>Hermosillo =                         | Almacén Consignación<br>Consignacion - v | Consignación          |
| $\qquad \qquad \Box$                                                                                                    | 1.00                                                                                                    | Pieza                                                               | P829333 - FILTRO AIRE SEC  | 198.00 | $\overline{\mathbf{H}}$<br>Hermosillo =         | Consignacion -<br>٠                      | Seleccione            |
| $\qquad \qquad \Box$                                                                                                    | 1.00                                                                                                    | Pieza                                                               | P828889 - FILTRO AIRE PRIM | 248.70 | H<br>Hermosillo <b>*</b>                        | Consignacion -<br>$\;$                   | Seleccione            |
| $\qquad \qquad \Box$                                                                                                    | 1.00                                                                                                    | Pieza                                                               | P822768 - FILTRO AIRE PRIM | 203.68 | $\overline{\phantom{a}}$<br>Hermosillo <b>v</b> | Consignacion -<br>$\bar{\mathbf{v}}$     | Seleccione            |
| $\qquad \qquad \Box$                                                                                                    | 4.00                                                                                                    | Pieza                                                               | P822686 - FILTRO AIRE PRIM | 114.90 | н<br>Hermosillo =                               | Consignacion -                           | Seleccione            |
| $\qquad \qquad \Box$                                                                                                    | 1.00                                                                                                    | Pieza                                                               | P782107 - FILTRO AIRE SEC  | 649.95 | H<br>Hermosillo <b>v</b>                        | Consignacion -<br>٠                      | Seleccione            |
| $\qquad \qquad \Box$                                                                                                    | 1.00                                                                                                    | Pieza                                                               | P782104 - FILTRO AIRE PRIM | 540.10 | $\overline{\phantom{a}}$<br>Hermosillo =        | Consignacion -<br>٠                      | Seleccione            |

Figura 4.8 Pantalla de "Compras" en la sección de vincular consignación.

#### <span id="page-36-0"></span>*4.2.2 REEMBOLSOS*

La actividad de reembolsos termino siendo a final de cuentas una funcionalidad que tiene lugar en diferentes pantallas del sistema, en un principio se empezaron a desarrollar paginas propias para este proceso, es ahí cuando se analiza que todo lo necesario para el proceso ya se tiene en diferentes pantallas, por lo cual se decidió hacer las modificaciones necesarias a dichas paginas involucradas para tener el funcionamiento de los reembolsos, lo único necesario especial para los reembolsos fue la pantalla donde se vinculaban estos mismos a facturas ya registradas en el sistema, que por alguna razón fueron registradas sin vincularse el reembolso correspondiente.

Un reembolso consiste en el momento que la empresa le otorga a un funcionario o empleado de la misma empresa alguna fuente de ingreso ya sea en efectivo, transferencia, cheque, etc. Donde esta persona debe comprobar que el ingreso que se le asigno fue utilizado con los vienen empresariales que le destinaros, en este caso facturas o notas de venta, de caso contrario este empleado debe regresar ese dinero.

Las pantallas que se necesitaron modificar fue la de "Compras", "Egresos por comprobar" y la pantalla nueva de "Reembolsos Comprobaciones", en este caso solo fue necesario agregar un campo a la tabla de movimientos bancarios, el cual hace referencia al funcionario o empleado relacionado, de ahí en fue todo el proceso con flujo de efectivo ya estaba listo.

Primero se realizaron modificaciones en la página de "Egresos por Comprobar" en donde empieza el proceso, que es donde le damos este capital al empleado, donde es necesario indicar algunos datos del movimiento, tales como el tipo de movimiento, cuenta, fecha, importe, folio, empleado asignado y alguna observación del movimiento. Es aquí donde el empleado ya tiene un monto que comprobar hacia la empresa.

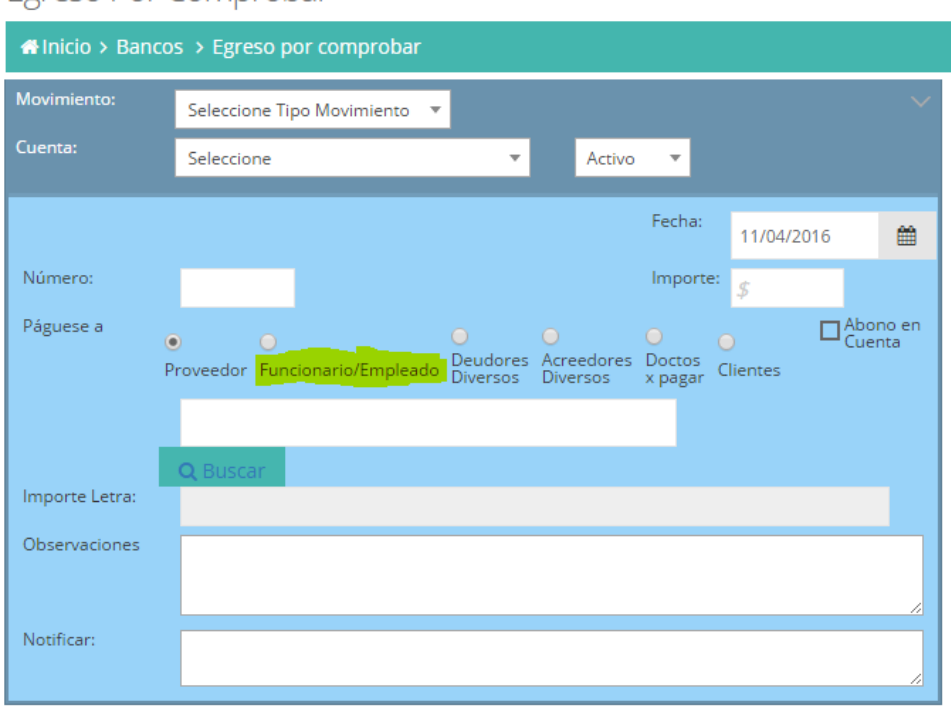

Egreso Por Comprobar

Figura 4.9 Pantalla de "Egresos por Comprobar"

En la pantalla de compras, es donde este ingreso que recibió el empleado se comprueba con los fines acordados, en la página fue necesario habilitar la opción de pago o vinculación con los movimientos por comprobar de los funcionarios o empleados, donde se tiene que indicar al movimiento que se está reembolsando y el numero interno que identifica a este reembolso.

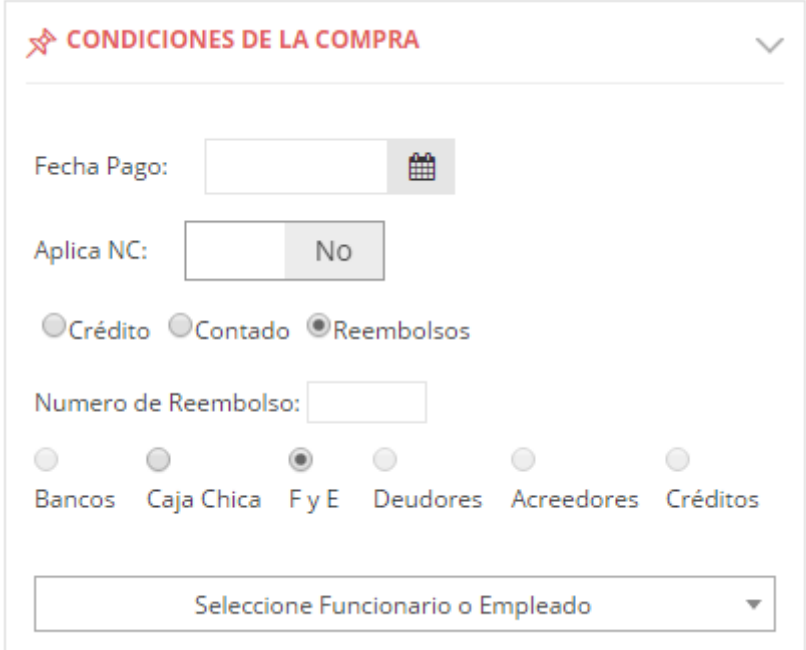

Figura 4.10 Pantalla de "Compras" en la sección de condiciones de la compra

Por ultimo por parte de este proceso tenemos la pantalla donde comprobamos facturas ya registradas en el sistema o hacemos referencia a documentos no fiscales como tickets o notas de venta, donde de igual manera tenemos que indicar que factura o documento, con que importe y que empleado y movimiento se relacionan. Donde primero se consultan todas las compras que no se han relacionado con algún reembolso y se muestran todos los movimientos de cierto empleado pendientes de comprobar.

Reembolsos / Comprobaciones

| 4 Inicio > Compras > Reembolsos / Comprobaciones<br>Acciones $\sim$ |                     |                                                                  |                       |                             |                         |                                   |                  |                |  |  |  |  |
|---------------------------------------------------------------------|---------------------|------------------------------------------------------------------|-----------------------|-----------------------------|-------------------------|-----------------------------------|------------------|----------------|--|--|--|--|
|                                                                     | Tipo de Pago:       | Funcionarios/Emplead v                                           | Funcionario/Empleado: | Saturnino Armenta Gutierrez |                         | No. Reembo                        |                  | ᄉ<br>Consultar |  |  |  |  |
|                                                                     | Cheques:            | Folio #115 - \$2178.20 -- 07/01/2015<br>$\overline{\phantom{a}}$ |                       |                             |                         |                                   |                  |                |  |  |  |  |
|                                                                     | Cheque: 115         | Fecha: 07/01/2015 Importe: 2,178.20 Saldo: 2,178.20              |                       | Importe<br>Vinculado:       |                         |                                   |                  |                |  |  |  |  |
|                                                                     |                     |                                                                  |                       | Guardar                     |                         |                                   |                  |                |  |  |  |  |
|                                                                     | Compra              | Proveedor                                                        | <b>Fecha Compra</b>   | Proyecto                    | #R                      | <b>Monto Compra (Saldo Orig.)</b> | Saldo<br>Abonado | Abonar         |  |  |  |  |
|                                                                     | N/D                 |                                                                  |                       |                             |                         | 10,351.86                         | 10,351.86        |                |  |  |  |  |
|                                                                     | A-60479             | <b>ALAN FLORES MEJIA</b>                                         | 09/04/2016            | 6173 Tala y<br>Desmonte     | 3                       | 2,000.14                          | 2,000.14         |                |  |  |  |  |
|                                                                     |                     | GEB-871908 AUTOBUSES ESTRELLA BLANCA, S.A.                       | 08/04/2016            | 6173 Tala y<br>Desmonte     | $\overline{\mathbf{3}}$ | 220.00                            | 220,00           |                |  |  |  |  |
|                                                                     |                     | BOBR-51251 AUTOTRANSPORTES TUFESA SA DE C                        | 08/04/2016            | 6173 Tala v<br>Desmonte     | 3                       | 412.00                            | 412.00           |                |  |  |  |  |
|                                                                     |                     | BCAN-20465 AUTOTRANSPORTES TUFESA SA DE C                        | 08/04/2016            | 6173 Tala y<br>Desmonte     | 3                       | 412.00                            | 412.00           |                |  |  |  |  |
|                                                                     |                     | OCAN-52876 AUTOTRANSPORTES TUFESA SA DE C                        | 08/04/2016            | 6173 Tala v<br>Desmonte     | $\overline{\mathbf{3}}$ | 184.00                            | 184.00           |                |  |  |  |  |
|                                                                     | O NLS-<br>154458035 | CADENA COMERCIAL OXXO, S.A. DE                                   | 07/04/2016            | 6173 Tala v<br>Desmonte     | 3                       | 330.00                            | 330,00           |                |  |  |  |  |
|                                                                     | NLS-                | CADENA COMERCIAL OXXO, S.A. DE                                   | 08/04/2016            | 6173 Tala y                 | 3                       | 500.00                            | 500.00           |                |  |  |  |  |

Figura 4.11 Pantalla de "Reembolsos Comprobaciones"

Ya terminados estas tres modificaciones tenemos la funcionalidad de reembolsos completa, las afectaciones de saldos y contables ya se encontraban funcionales en la sección de bancos por lo que solo fue necesario habilitar la vinculación de dichos ingresos y egresos de la empresa.

#### <span id="page-39-0"></span>*4.2.3 ORGANIZACIÓN INTERNA*

El módulo de organización interna fue la primera vez que tomo partido en el sistema, es decir, el modulo fue completamente nuevo, en el análisis se me hizo saber que esta era la primera etapa de este proceso, ya que se puso a prueba en espera de recomendaciones o sugerencia por parte de los clientes y empleados de la propia empresa, para hacer las correcciones o mejorar pertinentes.

Esta primera etapa o fase del módulo de la organización interna, se consideraron los siguientes requisitos:

- Poder agregar tareas con todo y sus detalles (fecha, descripción, archivo adjunto y entro otros datos de la misma tarea)
- Los usuarios podrán asignar tareas a usuarios de la misma empresa y a usuarios de soporte de la empresa AD Sistemas
- Poder ver un resumen de las tareas con sus respectivos filtros
- Visualización del resumen de tareas de forma básica en la página de inicio.

En base a los requisitos se empezó a desarrollar, en base al orden que se explica al principio de este apartado, primero los cambios necesarios en la base de datos que en este caso fue la creación de algunas tablas entre ellas las principales que son: OI Tareas, OI TareasDetalle, OI TareasComentarios. Como siguiente parte del desarrollo se procedió a la maquetación de las paginas necesarias, que en este caso fueron necesarias dos páginas nuevas y la modificación de una. Por ultimo como parte del desarrollo fue conectar lo visual con los datos por medio del código de la lógica de negocio.

Lo interesante y desafiante de este objetivo fue la necesidad de hacer todo completamente nuevo, lo cual por errores de falta de experiencia se me habían escapado algunos detalles de la base de datos, que en su momento asumí pero me falto indicar detalles como el autoincremento de las claves primarias, las foreing-key de los datos, hasta el momento que me lo comento el SCRUM Master.

Como inicio del proceso tenemos la pantalla donde agregamos las tareas, la cual fue nombrada "Nueva Tarea" donde podemos agregar nuevas tareas con todos sus datos, incluyendo la persona a la cual será asignada y los usuarios que estarán notificados de esta tarea, al momento de ya tener una tarea registrada esta misma pantalla sirve para ver el detalle de dicha tarea, hacer algunas modificaciones, agregar comentarios y cambiar el estatus de la tarea. Los estatus que puede tomar la tarea fueron asignados fijos por el momento, los cuales son: Pendiente, atendiendo, terminada y revisada.

Tarea

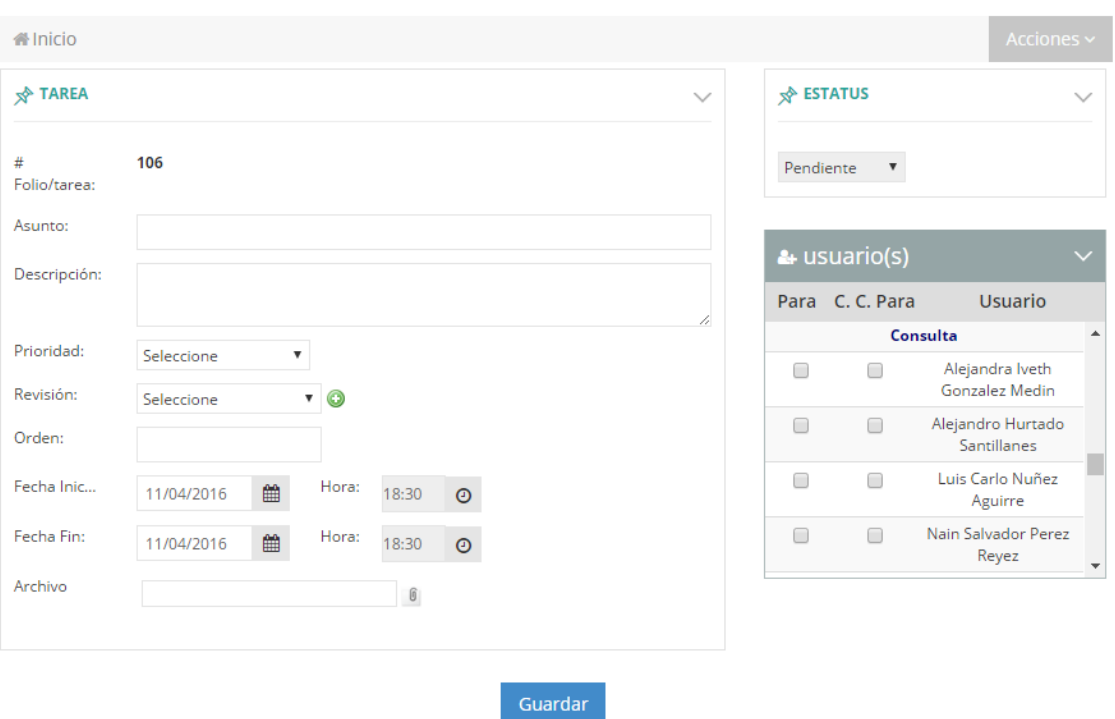

Figura 4.12 Pantalla de "Nueva Tarea"

Como segunda parte del proceso tenemos el reporte de tareas, donde vemos un resumen de la tareas, su estatus y datos generales, dicho resumen es manipulable con filtros para una mejor búsqueda, en la pantalla de "Reporte de Tareas" tenemos tres apartados, uno con las tareas que me asignaron, el segundo con las tareas que me pusieron como interesado (con copia) y por ultimo las tareas que eh asignado. En la barra de filtros se cuenta con dos botones, uno para consultar las tareas que cumplan con los filtros sin criterio y otro nombrado "Escritorio" que nos muestra las mismas tareas ordenadas con un orden especial, primero las tareas que estoy atendiendo, las pendientes y al final las terminadas, esto para tener a primera vista las tareas que se supone más le interesan al usuario.

|                      | Reporte de Tareas                      |   |                   |                                                       |   |                                                                                                    |                                           |               |   |                                 |                                             |                           |                   |                                                    |
|----------------------|----------------------------------------|---|-------------------|-------------------------------------------------------|---|----------------------------------------------------------------------------------------------------|-------------------------------------------|---------------|---|---------------------------------|---------------------------------------------|---------------------------|-------------------|----------------------------------------------------|
|                      | Al Inicio > OI > Rep. Tareas           |   |                   |                                                       |   |                                                                                                    |                                           |               |   |                                 |                                             |                           |                   | Acciones $\sim$                                    |
| <b>Fecha Inicio:</b> | 01/03/2016                             | 鱛 | <b>Fecha Fin:</b> | 11/04/2016                                            | 鱛 | Estatus: Seleccione                                                                                                    |                                           |               | ▼ | Revisión: Todos                 |                                             | $\boldsymbol{\mathrm{v}}$ | Consultar         | Escritorio                                         |
|                      | <b>CCP</b><br>Me Asignaron 9 8         |   | Que Asigné        |                                                       |   |                                                                                                    |                                           |               |   |                                 |                                             |                           |                   | Actualizado: 18:49:57 - 11 abril                   |
| Folio $\hat{=}$      | $De \oplus$                            |   |                   | Asunto $\hat{=}$                                      |   | Comentario $\hat{=}$                                                                                                    | Prioridad $\triangleq$ Orden $\triangleq$ |               |   | Revisión $\hat{=}$              | Fecha $\hat{=}$                             |                           | Estatus $\hat{=}$ | Empresa $\Leftrightarrow$                          |
| 80                   | Abraham Díaz Miranda                   |   |                   | Permitir la vinculación de<br>muchos conceptos del XM |   | se esta haciendo un<br>ajuste para que este<br>tipo de<br>vinculaciones se<br>hagan de manera<br>diferente<br>enfocandose en los<br>conceptos de la OC,<br>como los conceptos<br>correctos, en lugar<br>de la factura | Alta                                      | $\mathbf{O}$  |   | Soporte - Compras               | 14/03/2016 Atendiendo                       |                           |                   | <b>GLUYAS</b><br><b>CONSTRUCCIONES</b><br>SA de CV |
| 67                   | Abraham Díaz Miranda                   |   |                   | Habilitar el Formato de<br>Entrada al alancen, mismo  |   | Se Cambio del<br><b>Estatus Pendiente al</b><br>Estatus Atendiendo                                                                                                    | Media                                     | 1.            |   |                                 | Soporte - Inventarios 08/03/2016 Atendiendo |                           |                   | <b>GLUYAS</b><br><b>CONSTRUCCIONES</b><br>SA de CV |
| 65                   | Abraham Díaz Miranda                   |   |                   | No muestra la unidad de<br>Medida del Catalogo de PS  |   | Se Cambio del<br>Estatus Pendiente al<br>Estatus Atendiendo                                                                                                    | Media                                     | $\mathbf 0$   |   |                                 | Soporte - Compras 03/03/2016 Atendiendo     |                           |                   | <b>GLUYAS</b><br><b>CONSTRUCCIONES</b><br>SA de CV |
| 103                  | Abraham Díaz Miranda                   |   |                   | Movimiento Interno de<br>Abono 2014                   |   |                                                                                                    | Media                                     | 1             |   | Mantenimiento -<br>Contabilidad | 08/04/2016 Pendiente                        |                           |                   | <b>GLUYAS</b><br><b>CONSTRUCCIONES</b><br>SA de CV |
| $\sim$               | A broad process in the analysis of the |   |                   | Personal and the complete three critics               |   | <b>Annual Fuldoneis</b>                                                                                                    | <b>MARIN</b>                              | $\mathcal{A}$ |   | Concetta                        | 00/04/2016 Bondianto                        |                           |                   | CURVAC                                             |

Figura 4.13 Pantalla de "Reporte de Tareas"

La segunda parte donde vemos un resumen de las tareas es la pantalla inicial del sistema, mostrando una versión simplificada de las tareas, con el mismo criterio de botón de Escritorio del reporte de tareas.

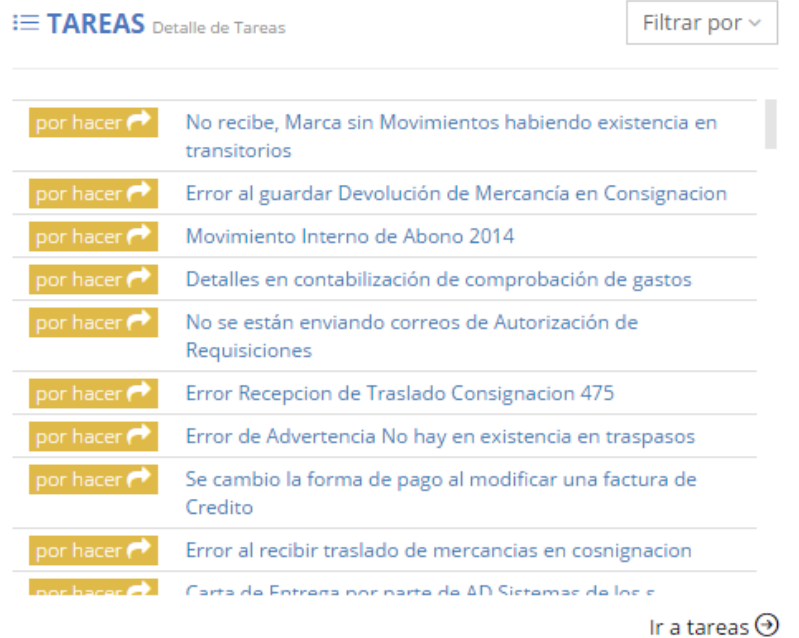

Figura 4.14 Pantalla de "Inicio" sección de tareas

#### <span id="page-43-0"></span>*4.2.4 REFACTURACIÓN*

El proceso de refacturación involucra conceptos contables, organización administrativa e inventarios. En si la funcionalidad es pequeña pero lograr hacer el alcance necesario fue un poco complicado, ya que las posibilidades o los caminos distintos que puede tomar el proceso era lo que lo hizo complejo. Por ejemplo los casos que debía cumplir el proceso fueron los siguientes:

- **Caso 1:** Si la factura anterior esta contabilizada, y pagada. La factura nueva no debe de tener saldo, y debe de quedar marcada como contabilizada.
- **Caso 2.** Si la factura Anterior esta contabilizada y con saldo. La factura vieja marcarla como pagada y transferir lo pagado a la nueva, y poner la factura nueva como contabilizada.
- **Caso 3.** Si la factura anterior no está contabilizada y tiene abonado, se transfieren los pagos a la nueva y se marca sin saldo la anterior.
- **Caso 4.** Si la factura anterior no está contabilizada la anterior y no tiene pagos, entonces que el usuario la elimine del proceso y de ingreso a la nueva factura, siempre y cuando no tenga movimientos de almacén.

Aparte de los cuatro posibles casos se tenían algunos requerimientos que involucraban movimientos bancarios y de inventarios, los cuales cuando la factura anterior tuviera algún movimiento bancaria o de inventario estos deben pasarse a la factura nueva, dejando la factura vieja sin ningún movimiento. Ya para terminar el proceso era la factura anterior marcarla como cancelada y hacer referencia en sus comentarios a la factura que la reemplaza.

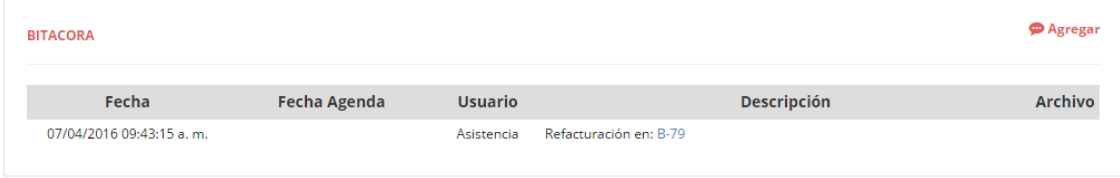

Figura 4.15 Pantalla de "Compras" sección de bitácora con referencia a la factura que reemplaza la factura actual.

Para este objetivo solo fue necesario hacer un procedimiento almacenado algo complejo y confuso ya que se simplifico lo mayor posible, y por el lado del desarrollo de la funcionalidad en página basto con agregar una sección para refacturacion en la pantalla de compras.

En la pantalla de compras tenemos acceso a la sección de refacturaciones, donde se cargan todas las facturas del mismo proveedor por el mismo importe, las cuales son las candidatas a refacturar, de ahí solo falta seleccionar alguna factura vieja y terminar el proceso de refacturación para que el sistema termine el proceso.

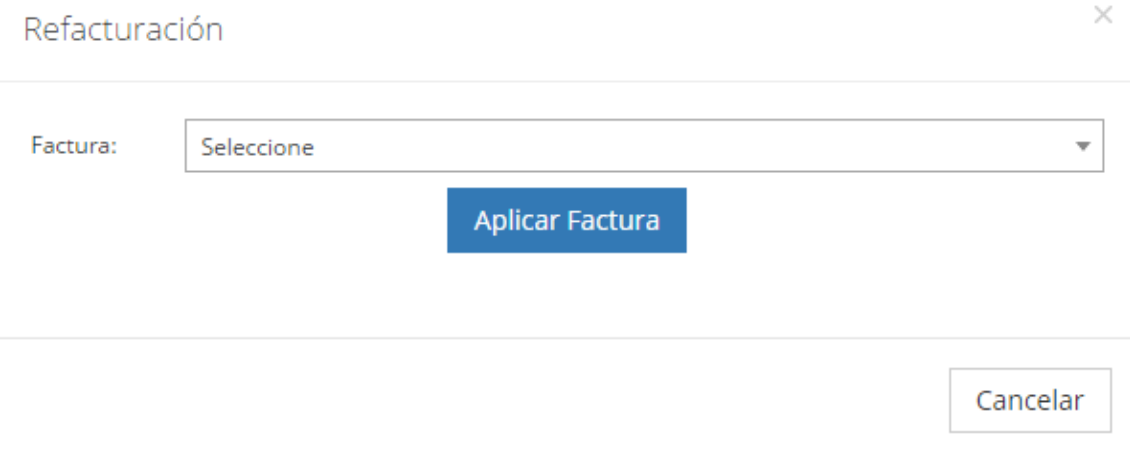

Figura 4.16 Pantalla de "Compras" sección de refacturación

#### <span id="page-44-0"></span>*4.2.5 PAGO ELECTRÓNICO*

Una de las actividades más tardada que me toco realizar es la mencionada en este apartado, el pago electrónico. Este módulo se resume a brindarles a los clientes de AD Sistemas una herramienta que les ayude a generar un archivo de texto plano para el sistema de pagos automáticos de la institución bancaria BBVA Bancomer, dicha plataforma es denominada SIT (Servicio Integral de Tesorería).

El sistema como función de ERP vincula los egresos generados por la empresa hacia los proveedores que faltan de emitir o consumar, con lo cual el usuario selecciona sobre cuales movimientos bancarios del tipo egreso que se encuentran pendientes, después de que el usuario termina de seleccionar este genera el archivo de texto plano el cual se descarga y solo tiene que ser enviado a la plataforma de la institución bancaria.

Este objetivo consumió demasiado tiempo, ya que se estaba empezando desde cero y me dedique a la tarea de investigar cómo funcionaba la plataforma SIT y leer el manual para la generación del archivo, denominado "LAYOUT", el cual me atrevo a decir es un poco rudimentario, ya que es un archivo de texto plano basado en posiciones, debes de utilizar tecnologías como el XML, CSV, JSON. Por otro lado la tarea llevo un poco más de tiempo ya que era el cliente el quien debía subir estos archivos para corroborar que todo saliera en orden, es decir para poder hacer pruebas nosotros le enviábamos el archivo al cliente y este mismo nos regresaba la respuesta o retroalimentación de la plataforma de dos a cinco días después, lo cual trabo mucho el desarrollo del módulo.

El modulo en si consta de una sola página y modificación en la página de movimientos bancarios. Dicho proceso fue necesario agregar algunas tablas en la base de datos y un campo en la tabla de Banc\_IE que hace referencia a los ingresos y egresos bancarios.

La pantalla de pago electrónico nos permite ver un listado de los movimientos bancarios pendientes de generar el archivo para subir a la plataforma SIT y por otro lado los movimientos enviados que falta de carga la respuesta de la misma plataforma.

La acción más importante de este proceso es la generación del LAYOUT ya que es necesario obtener diferentes datos para llenar el archivo, incluyendo datos del movimiento bancario, el proveedor al que se le hace el pago y los datos de la empresa que emite el pago. Tambien tenemos el proceso de leer la respuesta del archivo, la cual nos indica el estatus del pago generado, si este fue exitoso o si tuvo algún error, esto sirve para que el sistema nos muestre el estatus de los pagos generados.

Pago Electrónico

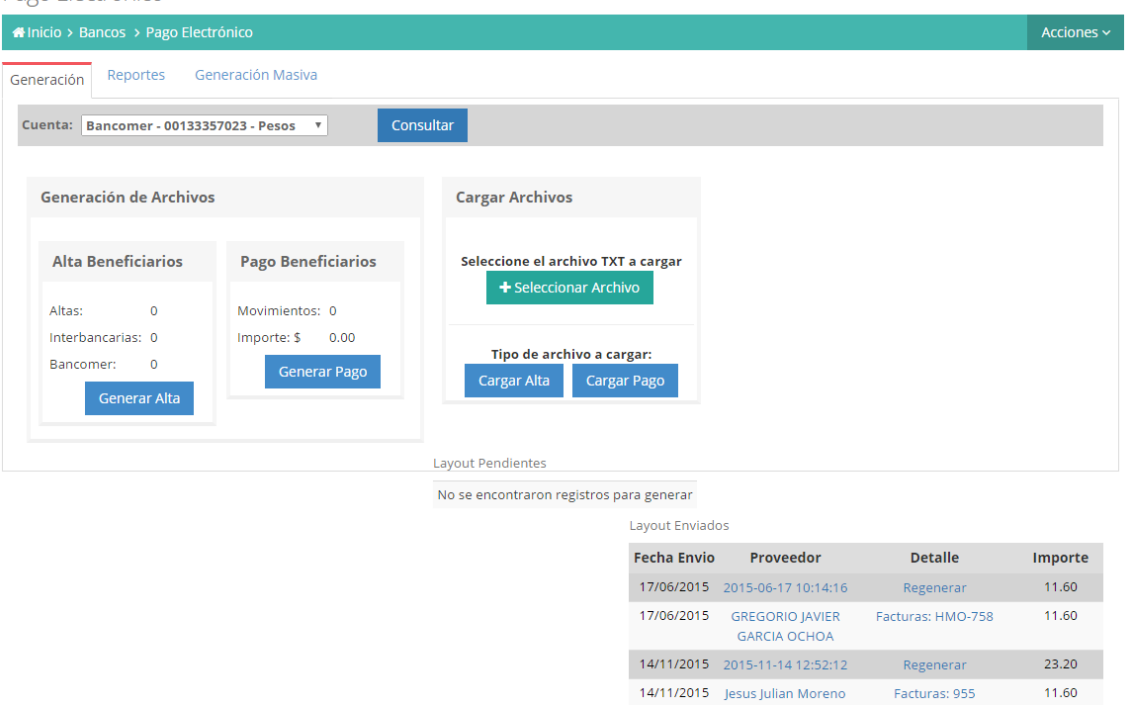

Figura 4.17 Pantalla de "Pago Electrónico"

En esta misma pantalla también contamos con la opción de reportes, donde tenemos un resumen de los archivos generados y el estatus en el que se encuentran, esto para llevar un control interno, ya que por ser un módulo que maneja activos económicos de la empresa, es necesario saber los siguientes datos de los archivos generados: quién, cuándo, cómo y cuánto.

| Cuenta:<br>Bancomer - 00133357023 -   ▼ | Estatus:<br>Todos<br>$\overline{\mathbf{v}}$ | Fecha.I.: | 01/04/2016                                                                 | 雦<br>Fecha.F.: | 11/04/2016 | 鱛<br>Consultar |
|-----------------------------------------|----------------------------------------------|-----------|----------------------------------------------------------------------------|----------------|------------|----------------|
|                                         |                                              |           |                                                                            |                |            |                |
| <b>Nombre Archivo</b>                   | Proveedor                                    |           | <b>Observaciones</b>                                                       | Fecha          | Importe    | <b>Estatus</b> |
|                                         | 2016-04-01 10:30:11                          |           |                                                                            | 01/04/2016     | 725.643.12 |                |
| LAYOUTPAGO20160401-09-<br>59317.txt     | <b>ALAN FLORES MEIIA</b>                     |           | Facturas: A-59637, A-<br>59639, A-59640, A-<br>59641, A-59644, A-<br>59646 | 01/04/2016     | 73,968.58  | Aceptado       |
| LAYOUTPAGO20160401-09-<br>59317.txt     | ALFREDO RODRIGUEZ CASTRO                     |           | Facturas: 138                                                              | 01/04/2016     | 5.570.72   | Aceptado       |
| LAYOUTPAGO20160401-09-<br>59317.txt     | ANGEL HUMBERTO SANEZ LAREZ                   |           | Facturas: 52                                                               | 01/04/2016     | 31,324.35  | Aceptado       |
| LAYOUTPAGO20160401-09-<br>59317.txt     | ANGELICA VALENZUELA TAPIA                    |           | Facturas: 131                                                              | 01/04/2016     | 9.396.00   | Aceptado       |
| LAYOUTPAGO20160401-09-<br>59317.txt     | AZUCENA OLIVARES CASTILLO                    |           | Facturas: A-6                                                              | 01/04/2016     | 7.714.00   | Aceptado       |
| LAYOUTPAGO20160401-09-<br>59317.txt     | <b>CESAR OMAR ARREOLA OUINTANA</b>           |           | Facturas: 351, 352, 354 01/04/2016                                         |                | 31.807.20  | Aceptado       |
| LAYOUTPAGO20160401-09-<br>59317.txt     | <b>FRANCO PARRA MARTIN ALONSO</b>            |           | Facturas:<br>1603000042598953,<br>1603000042599046                         | 01/04/2016     | 8.589.80   | Aceptado       |
| LAYOUTPAGO20160401-09-<br>50317 tyt     | Guadalupe de Jesús Robles Zepeda             |           | Facturas: 762, 763,<br>764 767                                             | 01/04/2016     | 30.160.00  | Aceptado       |

Figura 4.18 Pantalla de "Pago Electrónico" sección de reportes

#### <span id="page-47-0"></span>*4.2.6 ARMONIZACIÓN CONTABLE*

La armonización contable es la contabilidad de los organismos públicos de México, los cuales son regulados por la CONAC (Consejo Nacional de Armonización Contable), la cual se basa en el dinero que recibe la institución pública mediante los presupuesto de ingresos y egresos, donde se verifica que estos ingresos sean gastados con fines de la sociedad y que estos mismos sean transparentes.

En esta ocasión este objetivo fue reasignado a una persona con mayor experiencia contable y técnica, por la prioridad, complejidad y magnitud del módulo, ya que era un proceso completamente nuevo que aparte de tener sus propias páginas estaba involucrada en la mayoría de pantallas ya existentes con flujo de capital, tales como las páginas de los módulos de bancos, compras y contabilidad.

Por lo tanto sobre este objetivo solo tuve la oportunidad de conocer cómo funciona la contabilidad gubernamental, lo cual me deja muy satisfecho ya que conocer este proceso tan común en el gobierno y tan complejo sé que en algún

momento me servirá de algo y sé que añade un extra a mis conocimientos técnicos relacionados con TI.

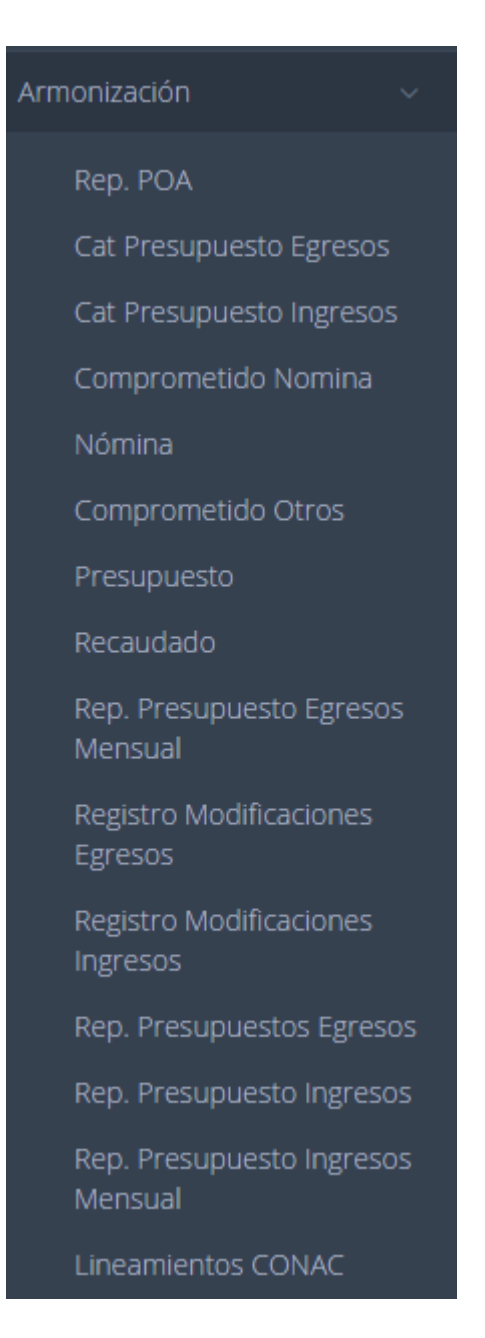

Figura 4.19 Pantallas del módulo de "Armonización Contable".

## <span id="page-49-0"></span>**5. ANÁLISIS DE LA EXPERIENCIA ADQUIRIDA**

En este apartado se presentan la valoración de los aprendizajes y lecciones aprendidas durante mi estancia profesional en la empresa AD Sistemas, tanto en términos del proyecto en general, los objetivos específicos que se plantearon para su desarrollo, las actividades realizadas y la metodología que se utilizó.

### <span id="page-49-1"></span>**5.1 ANÁLISIS GENERAL DEL PROYECTO**

En general el funcionamiento y operación de la empresa AD sistemas Soluciones en TI es demasiado interesante y una gran área de oportunidad como primer trabajo o experiencia laboral, ya que es una empresa que cuida mucho el desarrollo de sus empleados profesionalmente, por el mismo tamaño de la empresa, la cual permite estar más cercano e interactuar más con los compañeros, al ser una empresa que se ha esmerado por encontrar la metodología que más se adapte el tipo de trabajo que se desarrolla permite a sus empleados y colaboradores trabajar de una forma organizada.

AD Sistemas al contar con un sistema muy completo y robusto, me permitió a mí en esta ocasión adaptarme a un proyecto grande, lo cual fue fácil por la estructura y la organización que se ha tenido durante el crecimiento del sistema, respectando lineamientos y normas establecidas por la misma empresa. Aunque hoy en día AD Sistemas no es caracterizada por ser una empresa grande, pionera, o popular ya cuenta con una forma muy robusta y flexible de trabajo, lo cual la hace una excelente opción laboral.

El ERP de la empresa mejor conocido como Sistema de Información Gerencial, es un sistema muy completo, el cual puede ofrecer soluciones a empresas medianas, el cual es el mercado enfocado, el de las PyMES (pequeñas y medianas empresas), al ofrecer una solución tan completa y a la vez tan versátil es lo que ha hecho que el SIG se valla posicionando en sonora como uno de los mejores ERP Sonorenses.

El proyecto llevado a cabo fue un proyecto muy ambicioso, lo cual fue el motivo principal que llamo mi atención, al contar con tareas tan diversas en cuanto al

funcionamiento de los procesos, me brindó la oportunidad de desarrollarme en diferentes ámbitos lo cual ayudo a la forma de analizar los objetivos, soluciones, problemáticas y sobre todo a adquirir conocimientos externos a los técnicos.

## <span id="page-50-0"></span>**5.2 ANÁLISIS DE LOS OBJETIVOS DE LAS PRÁCTICAS**

El objetivo principal de realizar las prácticas profesionales en AD Sistemas fue conocer el funcionamiento de una empresa de software que se dedica a fortalecer su propio producto, una empresa que no solo se dedica a ofrecer un servicio tecnológico si no ha ofrecer soluciones concretas a problemas de los clientes. El tipo de empresa el cual es AD Sistemas me permitió desarrollarme no solo como el plan inicial que tenía en mente, como programador, si no también se me dio la oportunidad de ser administrador de mis propios objetivos, determinar los tiempos que eran necesarios para cada tarea y analizar las posibles problemáticas y soluciones.

## <span id="page-50-1"></span>**5.3 ANÁLISIS DE LA METODOLOGÍA UTILIZADA**

El flujo de trabajo, para la realización de las prácticas profesionales, incluyó diversos aspectos. En primer lugar fue muy importante la capacitación al inicio de mi estancia en la empresa, la cual se me brindo el tiempo para familiarizarme con el proyecto y la forma de trabajo, donde se me fue introduciendo poco a poco.

La metodología Esbelta-Ágil empleada por la empresa, es una metodología que permite al desarrollador irse conociendo más técnicamente, en tanto a su rendimiento, habilidades, fortalezas y debilidades. Por otro lado esta metodología permite fortalecer esas áreas débiles con las que se cuenta promoviendo la programación en parejas, la cual apoya demasiado cuando se cuenta con dos personas de diferente nivel técnico o diferente percepción del objetivo o tarea.

La capacitación obtenida por parte de la empresa al permitirme presencial un curso de metodología Lean-Agile impartido en las instalaciones del Instituto Tecnológico de Hermosillo durante el mes de diciembre, es un extra que me

brinda conocer las metodologías para desarrollo de sistemas y la cual me permitió entender de manera fácil y adaptarme rápido a la forma de trabajo de AD Sistemas.

## <span id="page-52-0"></span>**6. CONCLUSIONES Y RECOMENDACIONES**

Las prácticas profesionales se desarrollaron en AD Sistemas Soluciones en TI, una empresa con un alto grado de importancia de la organización y estructura de un proyecto, el cual se rige mediante normas y lineamientos de desarrollo los cuales han permitido crecer de manera organizada un sitio de gran magnitud.

La empresa se dedica a prestar principalmente el servicio de un ERP en una fase muy avanzada, el cual se encuentra abierto a necesidades a la medida del cliente, por otro lado la empresa también se dedica a desarrollos hechos a la medida de soluciones a procesos empresariales.

El SIG, Sistema de Información Gerencial, es el producto con el que cuenta la empresa, producto desarrollado en el ambiente de desarrollo Microsoft .NET. Un sistema muy completo y flexible hacia las necesidades del cliente, al ser un proyecto pensado en crecer y cambiar, se ha cuidado realizar cada módulo con los más altos niveles de escalabilidad, permitiendo ser al SIG uno de los pocos ERP abiertos a cambios y adaptaciones.

El proyecto desarrollado en esta empresa se enfoca al perfil de desarrollador web, al cual son dirigidos los objetivos del mismo, los cuales consisten en su mayoría al desarrollo de los siguientes módulos y funcionalidades nuevas al SIG:

- **Almacenes de consignación:** el cual debe manejar exclusivamente mercancía en consignación y no debe ser mezclado con los almacenes de material y herramientas.
- **Reembolsos**: los reembolsos de compras realizadas por los empleados vinculados a la empresa.
- **Organización interna:** permitirá asignar tareas a los usuarios que usan el sistema como también habilitar la opción de mandar soportes del cliente hacia ad sistemas.
- **Refacturación:** permitirá vincular y asociar facturas ya registradas en el sistema con las nuevas por registrar.
- **Pago electrónico**: realizar pagos con la plataforma si de BBVA Bancomer con los registros de compras (facturas) del sistema.
- **Armonización contable**: modulo que abarca todos los aspectos necesarios para administrar y obtener información referente a la contabilidad gubernamental, así como también hacer uso de este tipo de contabilidad en los procesos ya existentes que se necesite.

Como segundo objetivo se realizó el apoyo y soporte a clientes del SIG vía teléfono y correo electrónico, apoyando a este mismo a hacer uso correcto del sistema y solucionar problemas y errores del mismo.

# <span id="page-54-0"></span>**7. REFERENCIAS BIBLIOGRÁFICAS Y VIRTUALES**

- http://www.mastermagazine.info/termino/4908.php | Consultado por última vez el día 9 de abril del año 2016
- https://www.elegirerp.com/definicion-erp | Consultado por última vez el día 9 de abril del año 2016
- http://www.hipertexto.info/documentos/b\_datos.html | Consultado por última vez el día 9 de abril del año 2016
- http://searchdatacenter.techtarget.com/es/definicion/Base-de-datos | Consultado por última vez el día 9 de abril del año 2016
- http://searchdatacenter.techtarget.com/es/definicion/Base-de-datosrelacional | Consultado por última vez el día 9 de abril del año 2016
- http://searchdatacenter.techtarget.com/es/respuesta/En-que-sediferencia-el-desarrollo-de-front-end-del-de-back-end | Consultado por última vez el día 9 de abril del año 2016
- http://www.falconmasters.com/web-design/que-es-front-end-y-que-esback-end/ | Consultado por última vez el día 9 de abril del año 2016
- http://searchdatacenter.techtarget.com/es/definicion/SQL-Server | Consultado por última vez el día 9 de abril del año 2016
- http://www.jorgesanchez.net/programacion/manuales/sublimeText2.pdf | Consultado por última vez el día 9 de abril del año 2016
- http://www.alegsa.com.ar/Dic/google%20chrome.php | Consultado por última vez el día 9 de abril del año 2016
- http://www.adrformacion.com/cursos/trello/leccion1/tutorial1.html | Consultado por última vez el día 9 de abril del año 2016
- http://definicion.mx/outlook/ | Consultado por última vez el día 9 de abril del año 2016
- http://www.cavsi.com/preguntasrespuestas/que-es-conexion-a-escritorioremoto/ | Consultado por última vez el día 9 de abril del año 2016
- https://msdn.microsoft.com/es-es/library/3h0544kx(v=vs.80).aspx | Consultado por última vez el día 9 de abril del año 2016